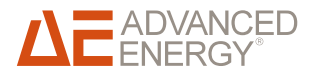

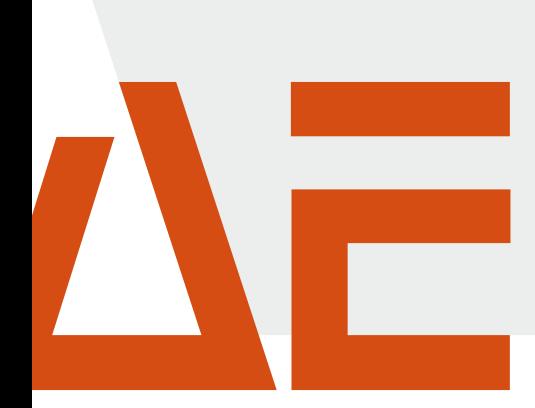

# BUSMODUL DEVICENET

### fOr Thyro-s, Thyro-A And thyro-AX

July 2014 DE/EN - V3

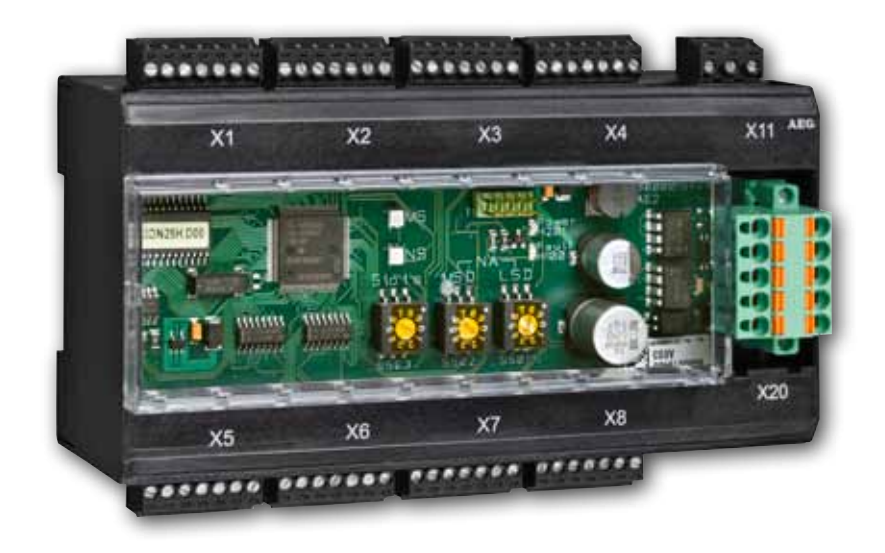

# CONTACT

#### Technical queries

Do you have any technical queries regarding the subjects dealt with in these operating instructions? If so, please get in touch with our team for power controllers: Phone +49 (0) 2902 763-520

#### commercial queries

Do you have any commercial queries on power controllers? If so, please get in touch with our team for power controllers. Phone +49 (0) 2902 763-558

#### SERVICE-HOTI INF

Advanced Energy Industries GmbH Branch Office Warstein-Belecke Emil-Siepmann-Straße 32 D-59581 Warstein Phone +49 (0) 2902 763-0 http://www.advanced-energy.com

#### **COPYRIGHT**

No part of these operating instructions may be transmitted, reproduced and/or copied by any electronic or mechanical means without the express prior written permission of Advanced Energy. © Copyright Advanced Energy Industries GmbH 2014. All rights reserved.

#### Further information on copyright

Thyro-™, Thyro-S™, Thyro-A™, Thyro-AX™ are registered trademarks of Advanced Energy Industries GmbH. All other company and product names are (registered) trademarks of the respective owners.

# Table of contents

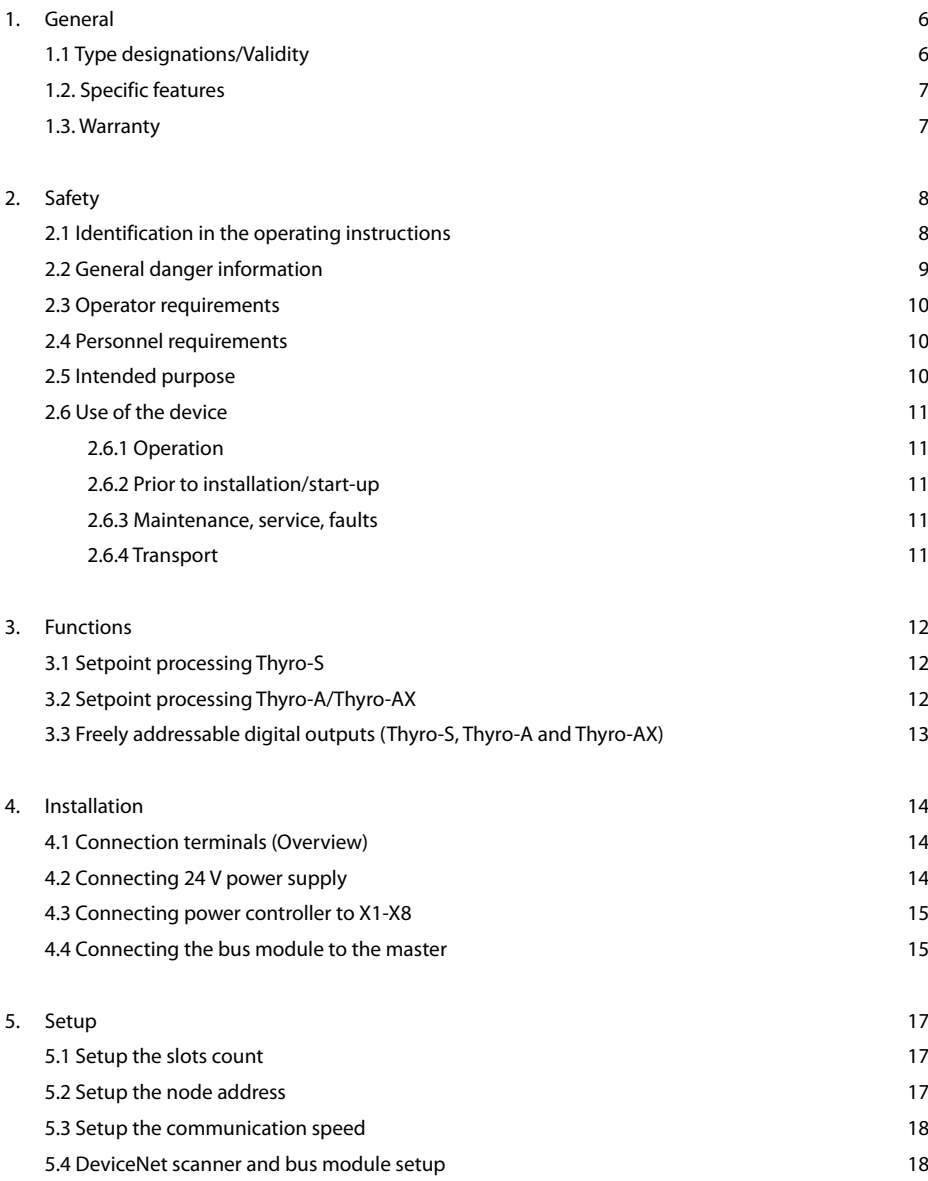

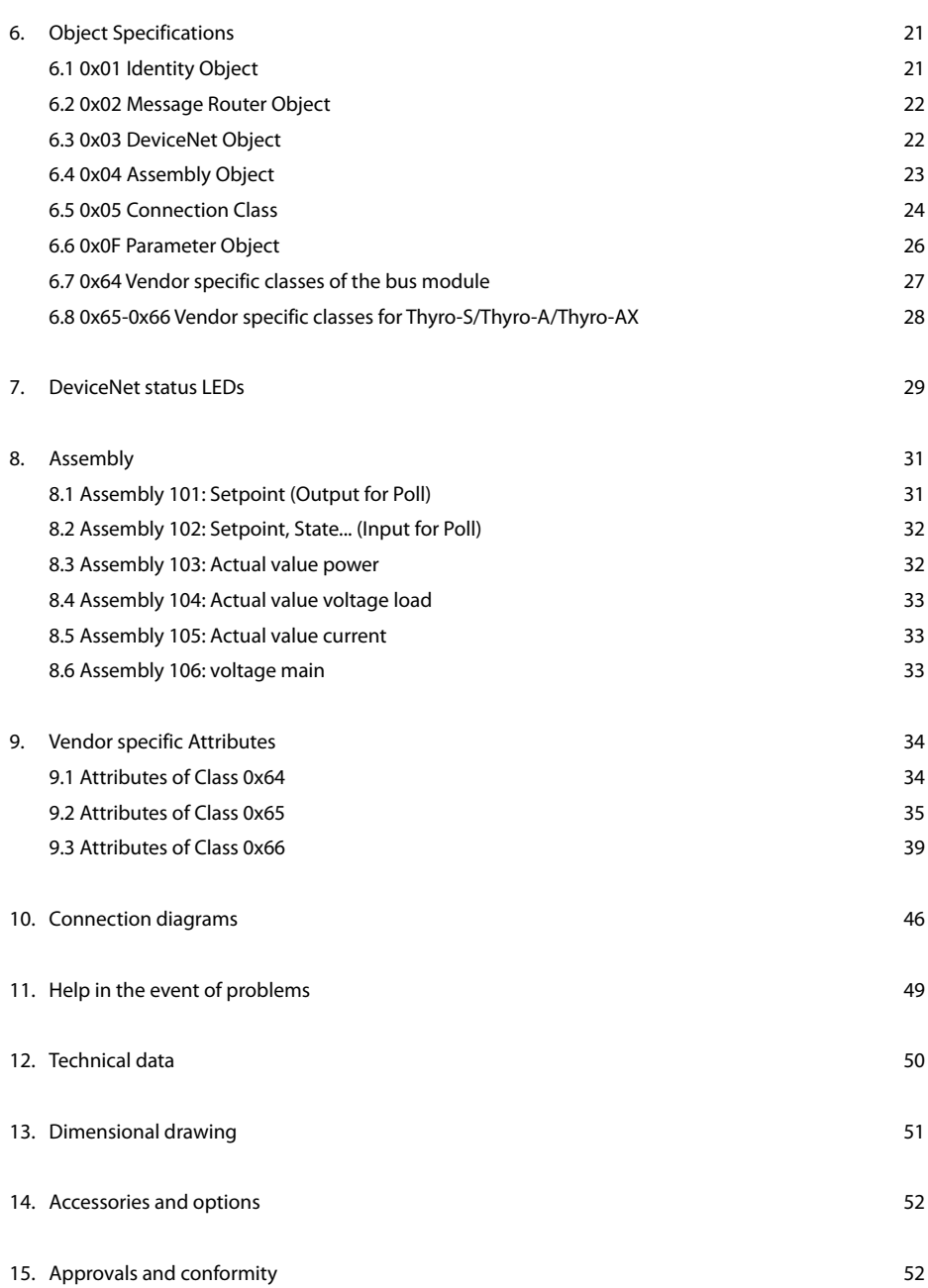

# List of illustrations and tables

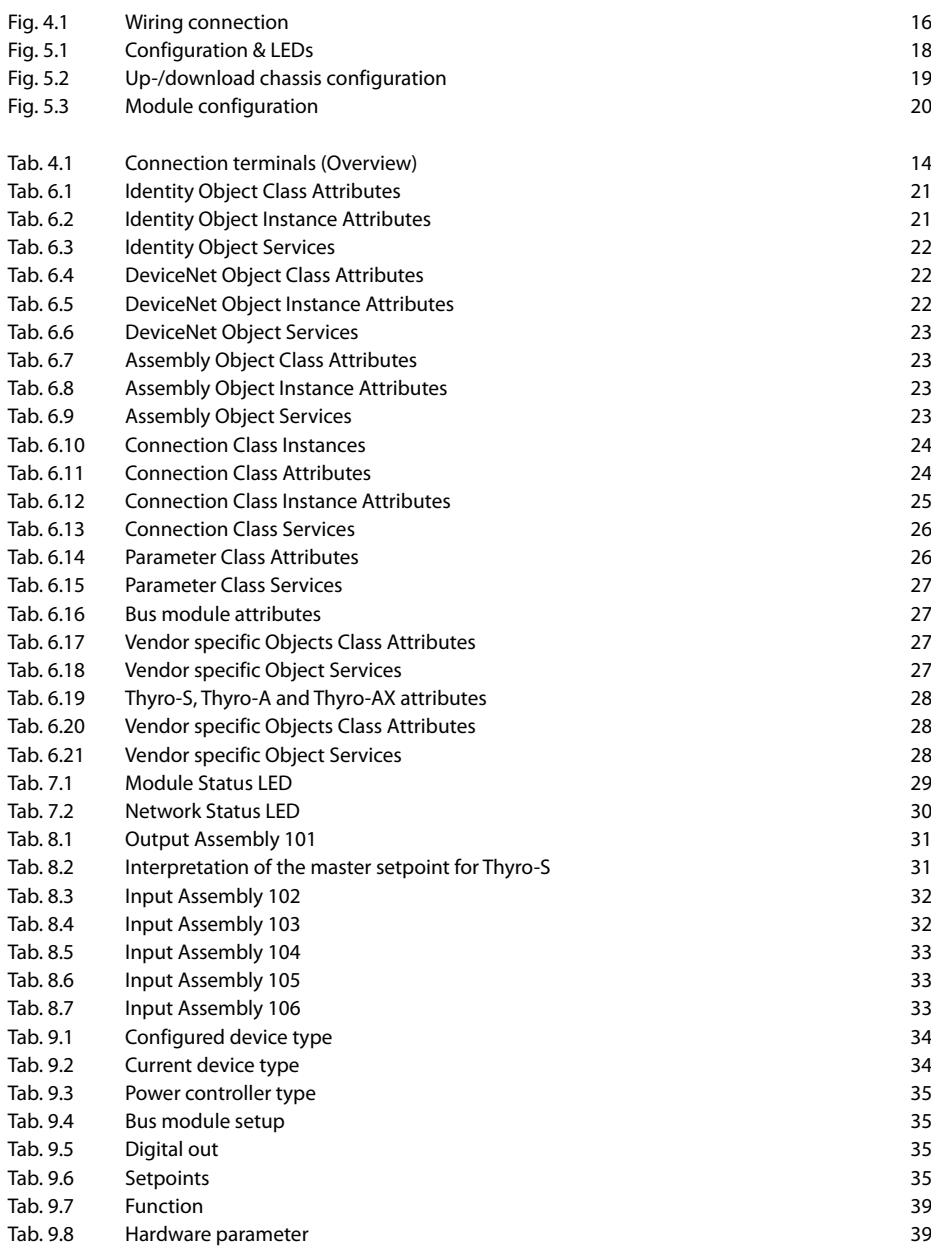

### 1. General

This bus module is for controlling Advanced Energy thyristor power controllers over DeviceNet. Particularly where several power controllers are used at the same time, inexpensive solutions and improvements can be made in the following areas:

- Process flow
- Process documentation
- Start-up and costs
- System availability
- Wiring

These operating instructions are a supplement to the operating instructions for Advanced Energy Thyro-S thyristor power controllers of types ...H1 and ...H RL1 as well as Thyro-A ...H1, ...H RL1 and ...H RLP1 as well as Thyro-AX ...H  $RI$  2 and  $H$  RLP2.

The DeviceNet bus module can connect up to 8 Thyro-AX...2, Thyro-A...1 or Thyro-S...1 power controllers in any combination to a DeviceNet scanner. Several bus modules can be used in one system. Each bus module occupies one address on the bus.

These operating instructions describe the configuration and functions of the bus module DeviceNet and are designed to enable qualified personnel to perform the following work:

- Planning
- Start-up

Information and explanations for unqualified persons and for the use in non-industrial applications are not included in these operating instructions.

#### 1.1 Type designations/Validity

These operating instructions describe the bus module DeviceNet (Order No. 2000 000 844). These operating instructions comply with the current technical specifications of the device at the time of publication. The contents do not constitute a subject matter of the contract, but serve for information purposes only. We reserve the right to alter any specifications given in these operating instructions, especially with regard to technical data, operation, weights and dimensions. Advanced Energy reserves the right to make modifications with regard to the content and technical data in these operating instructions.

#### 1.2 Specific features

- The bus module is a slave component with DeviceNet functionality.
- Function control via modulo and network LED
- 8 free application outputs X1 to X8 in each case terminal 5
- Processing of actual values as float number in physical units
- C-rail assembly
- When the bus module is linked to Thyro-AX, please be aware that data transfer is the same as for Thyro-A whereas special features or other additional parameters are excluded from this.

#### 1.3 Warranty

In the event of any claims in connection with the DeviceNet, please contact us immediately quoting:

- Type designation
- Works number/Serial number
- Reason for the complaint
- Environmental conditions of the device
- Operating mode
- Period of use

Goods and services are subject to the general conditions of supply for products of the electrical industry, and our general sales conditions. Claims in connection with supplied goods must be submitted within one week of receipt, along with the delivery note. Advanced Energy will rescind all obligations such as warranty agreements, service contracts, etc. entered into by Advanced Energy or its representatives without prior notice if maintenance and repair work is carried out using anything other than original Advanced Energy spare parts or spare parts purchased from Advanced Energy .

### 2. Safety

#### 2.1 Identification in the operating instructions

In these operating instructions, there are warnings before dangerous actions. These warnings are divided into the following danger categories:

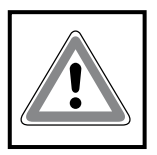

Danger Dangers that can lead to serious injuries or fatal injuries.

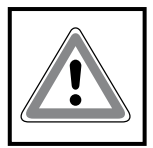

**WARNING** Dangers that can lead to serious injuries or considerable damage to property.

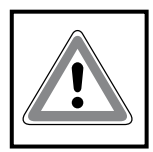

CAUTION Dangers that can lead to injuries and damage to property.

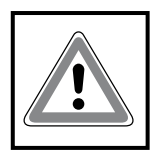

**CAUTION** Dangers that can lead to minor damage to property.

The warnings can also be supplemented with a special danger symbol (e.g. "Electric current" or "Hot parts"), e.g.

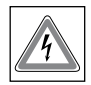

risk of electric current or

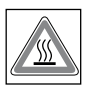

risk of burns.

In addition to the warnings, there is also a general note for useful information.

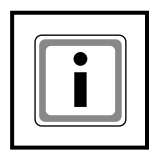

**NOTE** Content of note

#### 2.2 General danger information

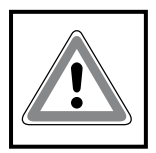

#### Danger

Failure to observe the safety regulations in the operating instructions for the power controllers used risk of injury or damage to the device or plant.

> Observe all safety regulations in the safety chapter of the operating instructions for the power controllers used.

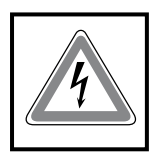

#### **DANGER**

Electric current

Risk of injury from live parts/Risk of damage to the bus module

- > Never operate the device without the cover.
- > Only carry out adjustments or wiring when the device is deenergised.

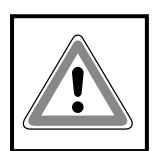

#### CAUTION

Risk of damage to the bus module

- The current at terminals X1.5 to X8.5 may not exceed 120 mA.
- > Check the connection data of the upstream relay.

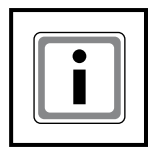

#### **NOTE**

Communication faults

To avoid communication faults, observe the following points:

- > Use shielded cables.
- > Ensure grounding on the bus module (X1.7 to X8.7). Do not also ground on the power controller.

#### 2.3 Operator requirements

The operator must ensure the following:

- That the safety regulations of the operating instructions are observed.
- That the accident prevention regulations valid in the respective country of use and the general safety regulations are observed.
- That all safety devices (covers, warning signs etc.) are present, in perfect condition and are used correctly.
- That national and regional safety regulations are observed.
- That the personnel has access to the operating instructions and safety regulations at all times.
- That operating conditions and restrictions resulting from the technical data are observed.
- That, should abnormal voltages, noises, increased temperatures, vibration or similar occur, the device is immediately put out of opera-tion and the maintenance personnel is informed.

#### 2.4 Personnel requirements

Only qualified electro-technical personnel who are familiar with the pertinent safety and installation regulations may perform the following:

- Transport
- Installation
- Connection
- Start-up
- Maintenance
- Testing
- Operation.

These operating instructions must be read carefully by all persons working with or on the equipment prior to installation and initial start-up.

#### 2.5 Intended purpose

The device may only be used for the pupose for which it was intended, as persons may otherwise be exposed to dangers (e.g. electric shock, burns) and plants also (e.g. overload). The user must therefore observe the following points:

- It is not permitted to make any unauthorised modifications to the unit or to use any spare parts or replacement parts not approved by Advanced Energy, or to use the unit for any other purpose.
- The warranty obligations of the manufacturer are only applicable if these

operating instructions are observed and complied with.

- The device is a component that cannot function alone.
- Project planning must account for the proper use of the device.

#### 2.6 Use of the device

#### 2.6.1 Operation

- Only switch on the mains voltage at the machine when there is no danger to persons, system or load.
- Protect the device against dust and damp.
- Ensure that the ventilation openings are not blocked.

#### 2.6.2 Prior to installation/start-up

- If stored in a cold environment: ensure that the device is absolutely dry. (Allow the device a period of at least two hours to acclimatise before start-up.)
- Ensure sufficient ventilation of the cubicle if mounted in a cubicle.
- Observe minimum spacing.
- Ensure that the device cannot be heated up by heat sources below it (see chapter 12, Technical data).
- Ground the device in accordance with local regulations.
- Connect the device in accordance with the connection diagram.

#### 2.6.3 Maintenance, service, faults

In order to avoid injuries and damage, the user must observe the following:

- Before all work:
	- > Disconnect the device from all external voltage sources.
	- > Secure the device against accidentally being switched back on.
	- > Use suitable measuring instruments and check that there is no vol-tage present.
	- > Ground and short-circuit the device.
- > Provide protection by covers or barriers for any neighbouring live parts.
- The device may only be serviced and repaired by trained electrotechnical personnel.

#### 2.6.4 Transport

- Only transport the device in the original packaging.
- Protect the device against damage caused, for instance, by jolts, knocks and contamination.

### 3. Functions

#### 3.1 Setpoint processing Thyro-S

Analog signal from control terminal X22.1 of the power controller

- > Do not make any connection at terminal X22.4 of the power controller.
- The bus module is fully functional. The analog signal from control terminal X22.1 is used as setpoint (on/off).

#### Setpoint from bus module

- > Connect ground to terminal X22.4 of the power controller.
- The master setpoint of the bus module is used. For this the setpoint is interpreted as operating mode (Table 8.2).

Use setpoint from bus module only if an IO-Connection is established.

- > Connect terminal X22.4 of the power controller to one of the terminals X1.1 to X8.1 of the bus module.
- If an IO-Connection is established the setpoint master is used. If not, the analog signal from control terminal X22.1 is used as setpoint (on/ off).

Individual setpoint from the bus module for each power controller

- > Connect terminal X22.4 of the power controller to one of the terminals X1.5 to X8.5 of the bus module.
- The power controllers can be switched individually (selectively) via the bus between master setpoint and terminal X22.1.

#### 3.2 Setpoint processing Thyro-A/Thyro-AX

Analog signal from control terminal X2.4 of the power controller

- > Do not make any connection at terminal X22.1 of the power controller.
- The bus module is fully functional. The analog signal from control terminal X2.4 is used as setpoint.

#### Setpoint from bus module

- > Connect ground to terminal X22.1 of the power controller.
- The master setpoint of the bus module is used.

Setpoint from bus module only if an IO-Connection is established

- > Connect terminal X22.1 of the power controller to one of the terminals X1.1 to X8.1 of the bus module.
- If an IO-Connection is established the setpoint master is used. If not, the analog signal from control terminal X2.4 is used as setpoint.

Individual setpoint from the bus module for each power controller

- > Connect terminal X22.1 of the power controller to one of the terminals X1.5 to X8.5 of the bus module.
- The power controllers can be switched individually (selectively) via the bus between master setpoint and terminal X2.4.

### 3.3 Freely addressable digital outputs (Thyro-S, Thyro-A AND Thyro-AX)

- > Do not occupy terminals X1.5 to X8.5 of the bus module.
- > Connect relay with 24 V DC coil voltage for free use.
	- The idle circuit is integrated. The drive current is max. 120 mA per output.
	- With this it is possible to switch cubicle fans, anti-condensation heating, circuit breakers or control lamps, for example via the bus.

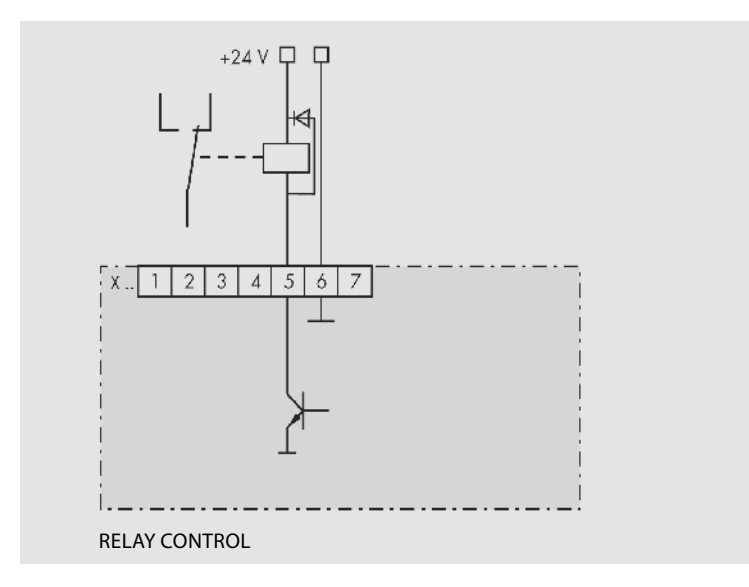

### 4. Installation

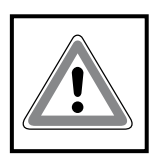

Danger

Dangers during installation Risk of injury/Risk of damage to the device or plant > Observe all safety regulations in the safety chapter.

#### 4.1 Connection terminals (Overview)

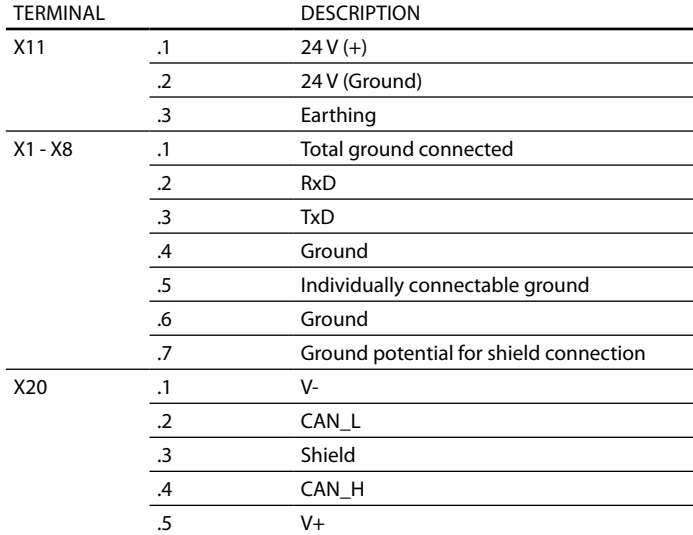

Tab. 4.1 Connection terminals (Overview)

For further details see chapter 10 Connection diagram

#### 4.2 Connecting 24 V power supply

- > Switch off mains supply incl. external 24 V voltage source and secure against accidentally being switched back on.
- > Connect external 24 V DC voltage source (150 mA) to X11.1 (+) and X11.2 (ground) (polarity protection).
- > Keep grounding to terminal X11.3 as short as possible (EMC reasons).

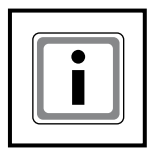

#### **NOTE**

24V DC supply

Several bus modules can be operated with one power supply.

> Make 24 V DC supply earth-free in SELV cases

#### 4.3 Connecting power controller to X1-X8

- > Switch off mains supply incl. external 24 V voltage source and secure against accidentally being switched back on.
- > Connect interfaces X1 to X8 of the bus module to the system interfaces of the power controller (4-wire shielded cable).

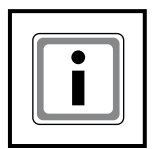

#### **NOTE**

Characteristics of the system interface

- The transmission rate is 38 400 Baud.
- The asynchronous characters are transmitted with 8 bits, no parity and one stop bit.
- The protocol starts with STX, followed by an ID and the data, and is ended with a check sum.
- Faulty protocols are ignored.

Attention: For control of all parameter over DeviceNet it is recommend that the Thyro-A/Thyro-AX switches S1.3, S1.4, S1.5 are closed (Thyro-Tool mode).

#### 4.4 Connecting the bus module to the master

- > Switch off mains supply incl. external 24 V voltage supply and secure against accidentally being switched back on.
- > Make the DeviceNet connection to X20 using a 5-pin open-style connector. Fit both ends of the bus cable with termination resistors of 120 Ω. The DeviceNet cable selection, cable routing, shielding, bus connec-tor, bus termination and transmission times are all described in the "Device-Net specification, volumes I, II", published by ODVA. For connection to the DeviceNet we deliver with the card a standard openstyle connector. Figure 4.1 shows how to connect the bus module to the DeviceNet.

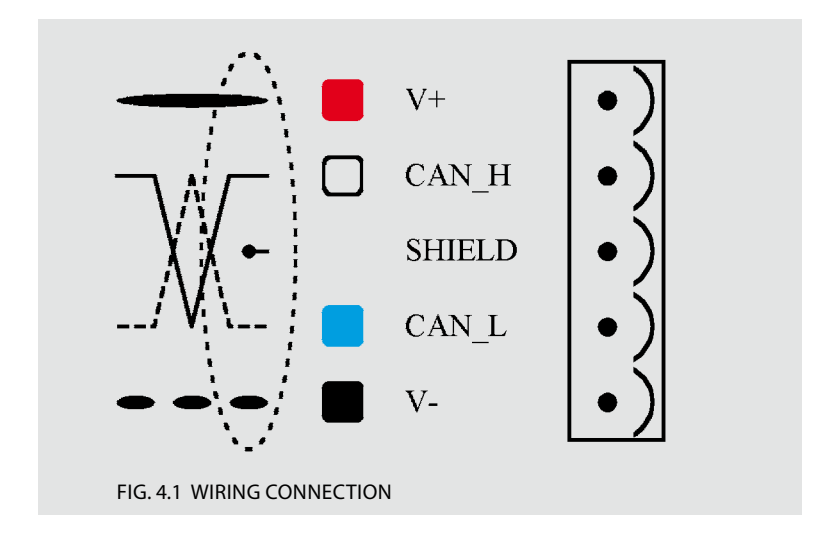

### 5. Setup

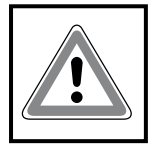

#### 5.1 Setup the slots count

With the rotary switch "Slots" the number of power controllers has to be set. After changing the switch "Slots" and power on, the bus module reads all parameters from the power controllers and saves it into nonvolatile memory. After reading the parameter the device starts to communicate via DeviceNet. Therefore all power controllers must be connected und switched on at the first time.

If one power controller is not correctly connected or has no supply the Fault LED starts to flash. The number of flashes reflects the port where the error is. For example when the LED is repeatedly flashing twice the power controller at X2 is not connected and has no power supply.

Attention: The rotary switch "Slots" take effect at the time of power-up. Changes to the switch settings of a powered device do not take effect until the next power-up.

To restart this procedure

- Change the switch "Slots" to a different position
- Switch the power supply on for 2 seconds
- Change the switch "Slots" to the correct position
- Switch the power supply on.

#### 5.2 Setup the node address

All devices connected to the DeviceNet bus must have a unique node address (NA), ranging from 0 to 63 (decimal). The node address can be set by the rotary switches "MSD" and "LSD". Every address greater than 63 will be interpreted as node address 63.

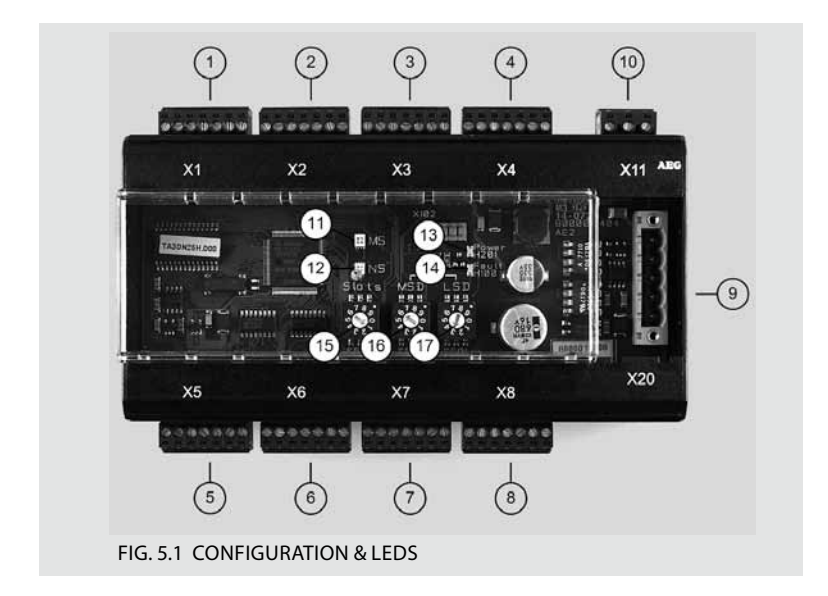

- 1 Terminal X1
- 2 Terminal X2
- 3 Terminal X3
- 4 Terminal X4
- 5 Terminal X5
- 6 Terminal X6
- 7 Terminal X7
- 8 Terminal X8
- 9 Terminal X20 DeviceNet
- 10 Terminal X11
- 11 Module status LED
- 12 Network status LED
- 13 Power LED
- 14 Fault LED
- 15 Switch Slots
- 16 Switch node address MSD
- 17 Switch node address LSD

The node address cannot be changed via DeviceNet.

#### 5.3 Setup the communication speed

This device detects the communication speed of the DeviceNet. So no adjustment has to be made. The communication speed 125, 250 and 500 kBaud are supported.

#### 5.4 DEVICENET SCANNER AND BUS MODULE SETUP

Software configuration of the DeviceNet network and the associated DeviceNet master requires an EDS file (electronic data sheet) for configuring each DeviceNet node. Therefore, register the EDS-file, which is delivered with the bus module, with the configuration tool. After installing the EDS file scan the network for any attached nodes.

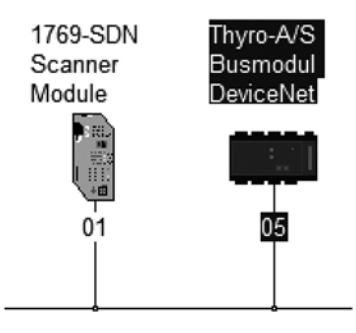

Next step is to upload the parameter of the bus module. For this open the bus module properties, click on tab "Module Configuration". In the dialog (figure 5.2) click on upload.

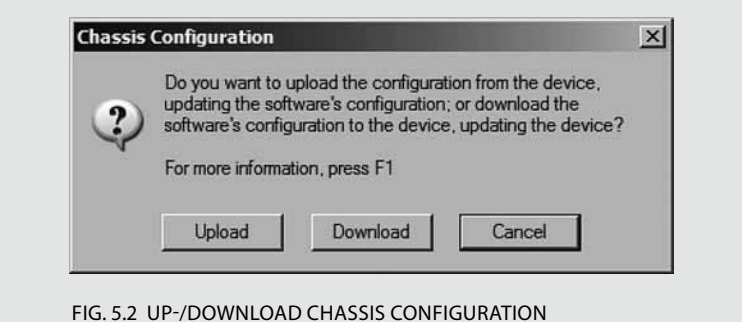

Attention: First of all the user should always initiate an upload before starting any setting-up operation (DeviceNet scanner and bus module). After uploading the parameter a dialog is shown, like figure 5.3.

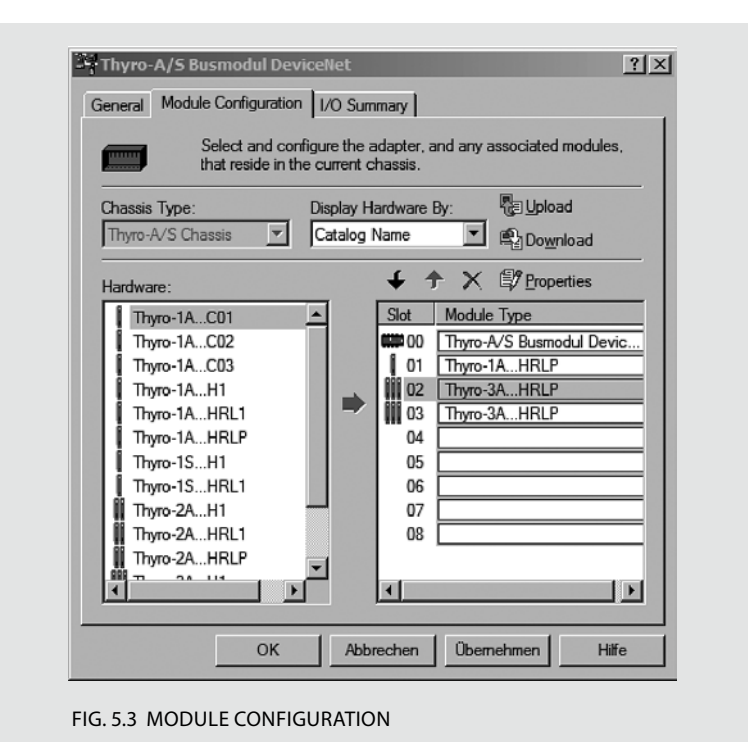

The slot 00 is always "Thyro-A/S Bus module DeviceNet" (also valid for Thyro-AX). Slot 1-8 depends on the rotary switch "Slots" see chapter 5.1 . In our example we have just 3 power controllers.

For configuration choose the device and click on properties. After changing, the parameter will be stored in non-volatile memory inside the bus module.

Next step is to configure the scanner. Therefore all nodes have to be added to the scanner's scan list. Then for every node the IO-Parameters has to be set. Chapter 8 describes the IO- Parameters. After downloading the configuration to the scanner, the bus module is ready for communication.

# 6. Object Specifications

#### 6.1 0x01 Identity Object

This object provides identification of and general information about the device.

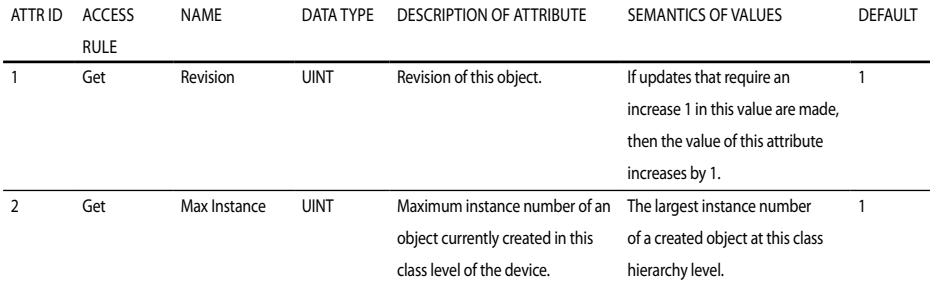

#### Tab. 6.1 Identity Object Class Attributes

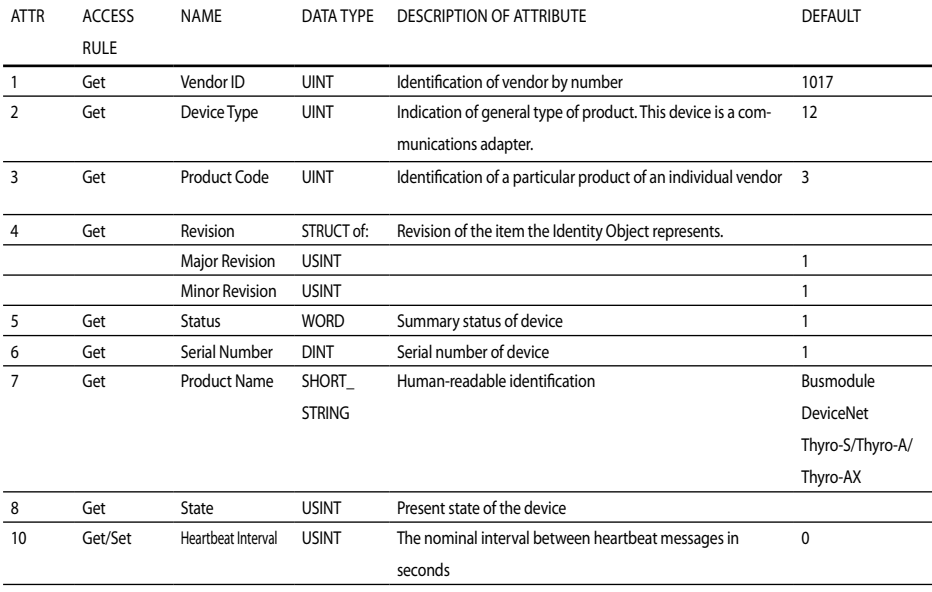

Tab. 6.2 Identity Object Instance Attributes

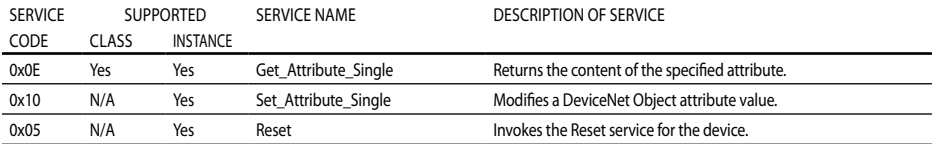

Tab. 6.3 Identity Object Services

#### 6.2 0x02 Message Router Object

The Message Router is implemented as an Object that has no externally visible Attributes or Services. It only implements a behavior.

#### 6.3 0x03 DeviceNet Object

The DeviceNet Object provides the configuration and status of a DeviceNet port.

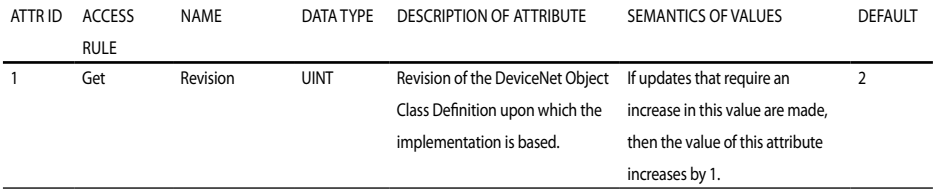

#### TAB. 6.4 DEVICENET OBJECT CLASS ATTRIBUTES

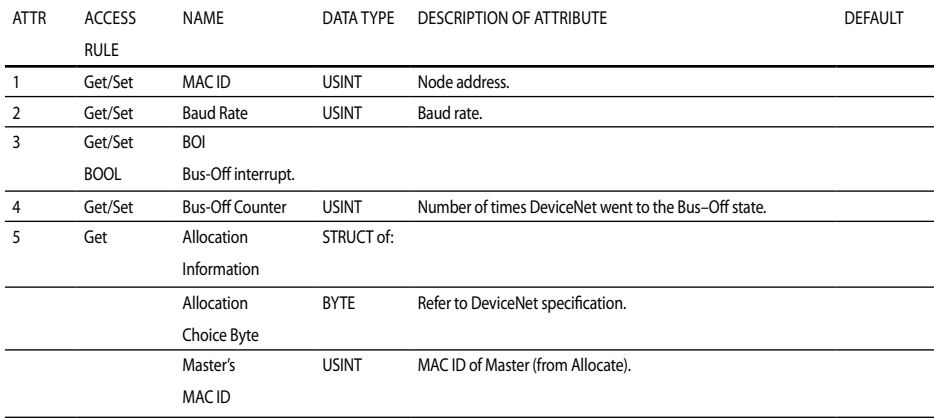

TAB. 6.5 DEVICENET OBJECT INSTANCE ATTRIBUTES

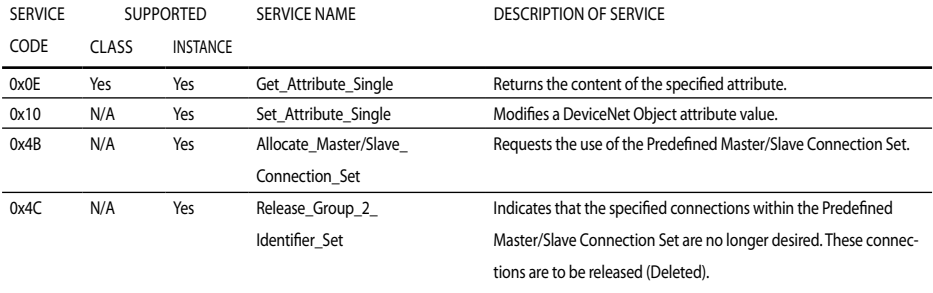

#### Tab. 6.6 DeviceNet Object Services

#### 6.4 0x04 Assembly Object

The Assembly Object binds attributes of multiple objects, which allows data to or from each object to be sent or received over a single connection.

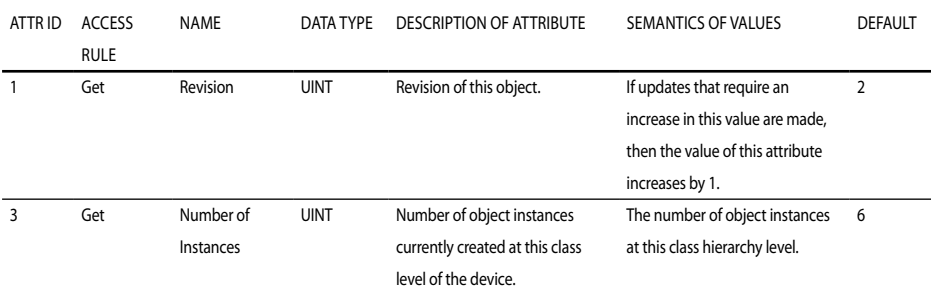

#### Tab. 6.7 Assembly Object Class Attributes

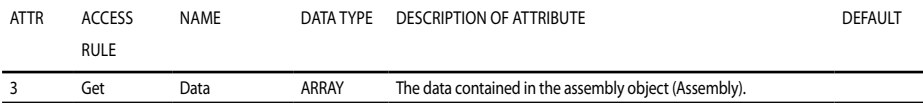

#### Tab. 6.8 Assembly Object Instance Attributes

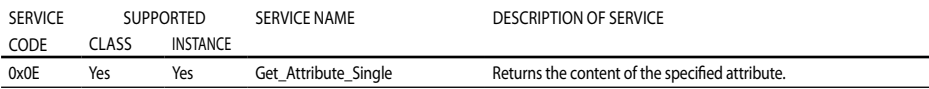

Tab. 6.9 Assembly Object Services

#### 6.5 0x05 Connection Class

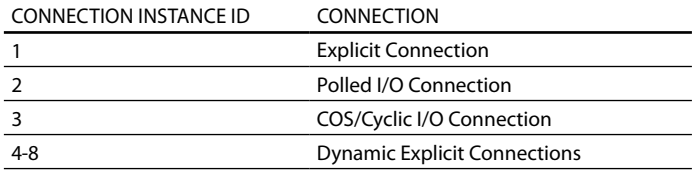

#### Tab. 6.10 Connection Class Instances

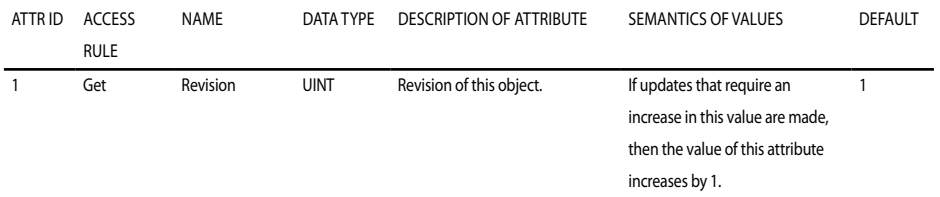

Tab. 6.11 Connection Class Attributes

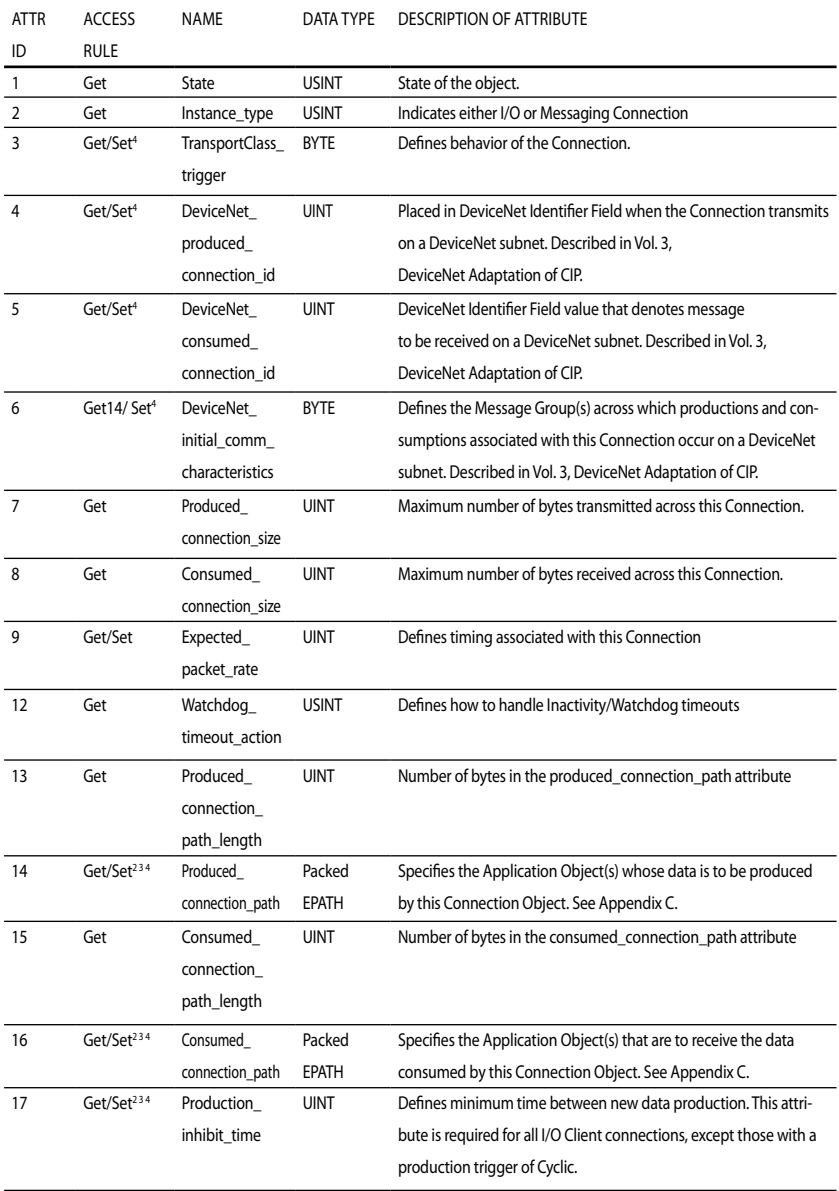

Tab. 6.12 Connection Class Instance Attributes

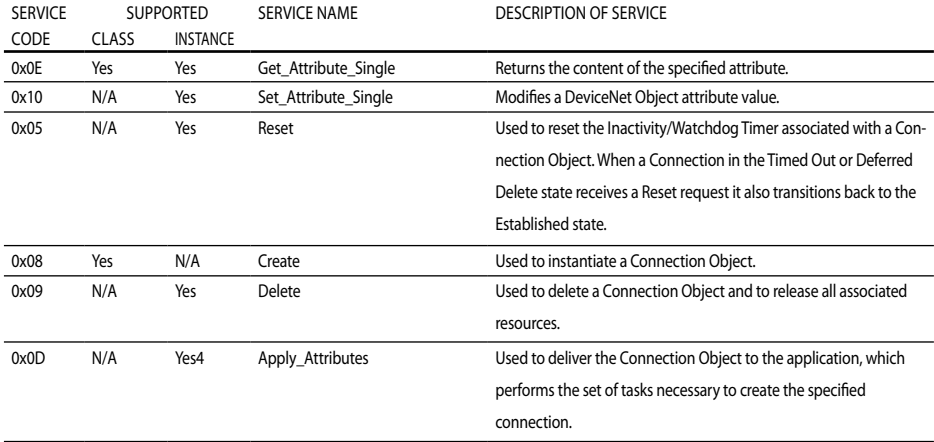

#### Tab. 6.13 Connection Class Services

1 Only Explicit Connection, 2 Only Polled I/O Connection, 3 Only COS/Cyclic I/O Connection, 4 Only Dynamic Explicit Connections

#### 6.6 0x0F Parameter Object

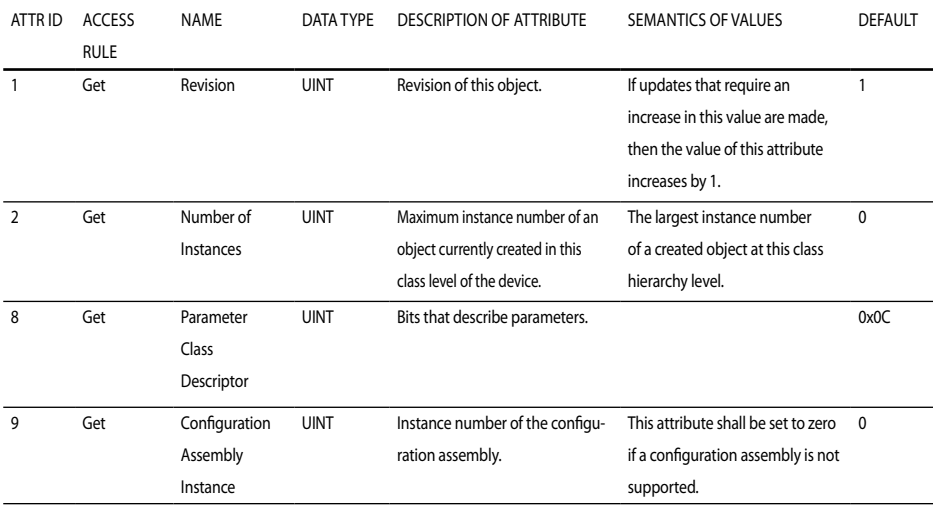

TAB. 6.14 PARAMETER CLASS ATTRIBUTES

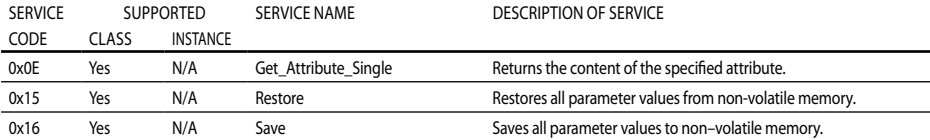

Tab. 6.15 Parameter Class Services

### 6.7 0x64 Vendor specific classes of the bus MODUI F

These classes are for control of the bus module. It has only one instance. The following table shows an overview of all attributes. For more details refer to chapter 9.

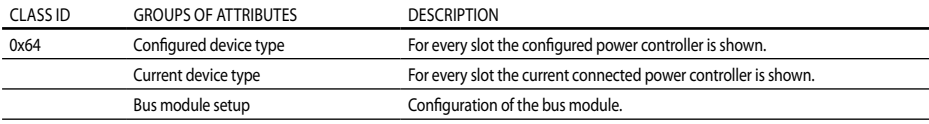

#### Tab. 6.16 Bus module attributes

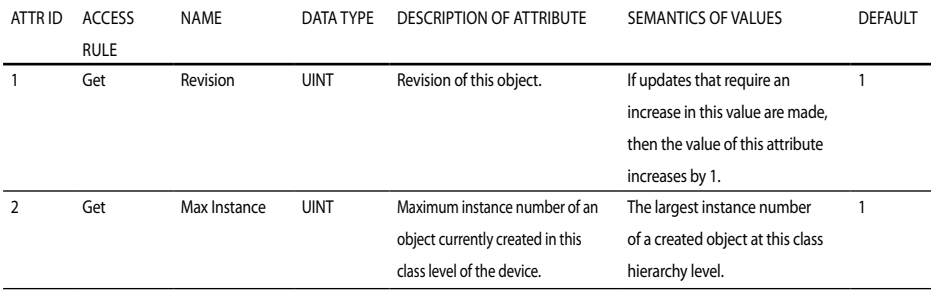

#### Tab. 6.17 Vendor specific Objects Class Attributes

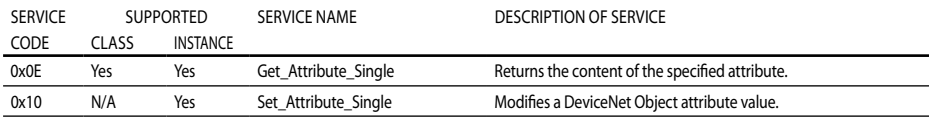

Tab. 6.18 Vendor specific object services

### 6.8 0x65-0x66 Vendor specific classes for Thyro-S/Thyro-A/Thyro-AX

These two classes are for control of the Thyro-S, Thyro-A and Thyro-AX. Each class has one instance for every slot. For example, if you choose 3 slots (power controllers), then every class has 3 instances. Table 6.19 shows an overview of all attributes. For more details refer to chapter 9.

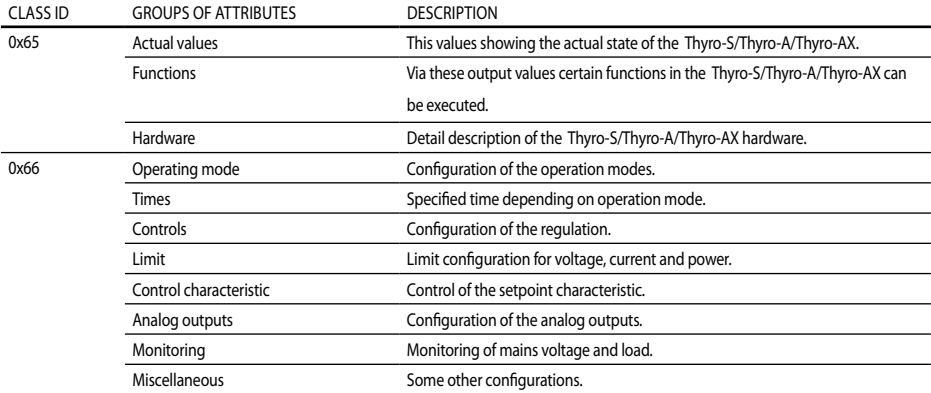

#### TAB. 6.19 Thyro-S, Thyro-A AND Thyro-AX ATTRIBUTES

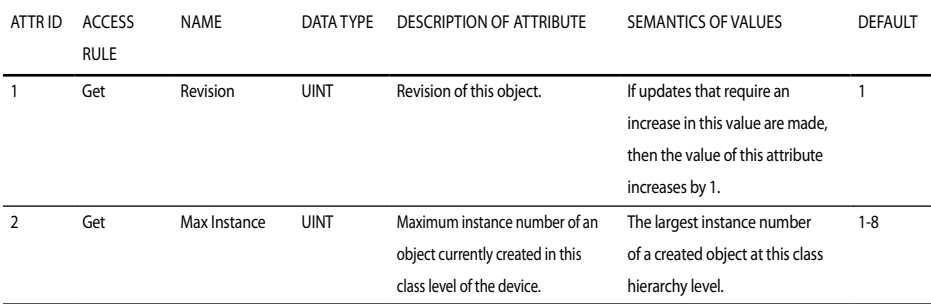

#### Tab. 6.20 Vendor specific Objects Class Attributes

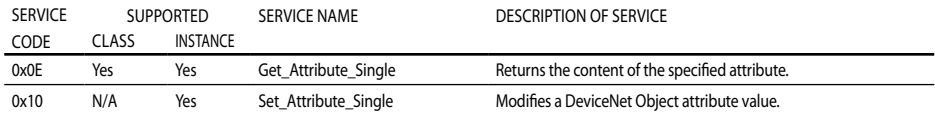

#### Tab. 6.21 Vendor specific Object Services

### 7. DeviceNet status LEDs

For trouble shooting the DeviceNet card has two LEDs. The meaning of these LEDs is described in the DeviceNet specifications. An LED test is performed at power-up to allow a visual inspection to be performed.

#### Module Status LED

This bi-color (green/red) LED provides device status. It indicates whether or not the device has power and is operating properly. Table 7.1 defines the Module Status LED states. The states shown reflect the device states specified in the Identity Object.

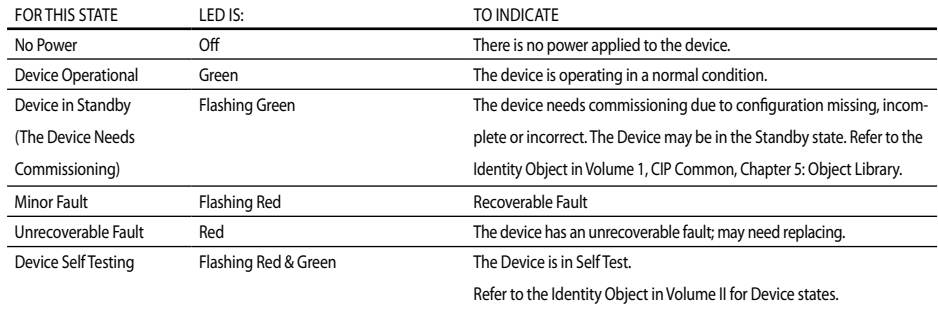

#### Tab. 7.1 Module status LED

Network Status LED

This bi-color (green/red) LED indicates the status of the communication link. Table 7.2 defines the Network Status LED states. The states shown reflect the network access state machine.

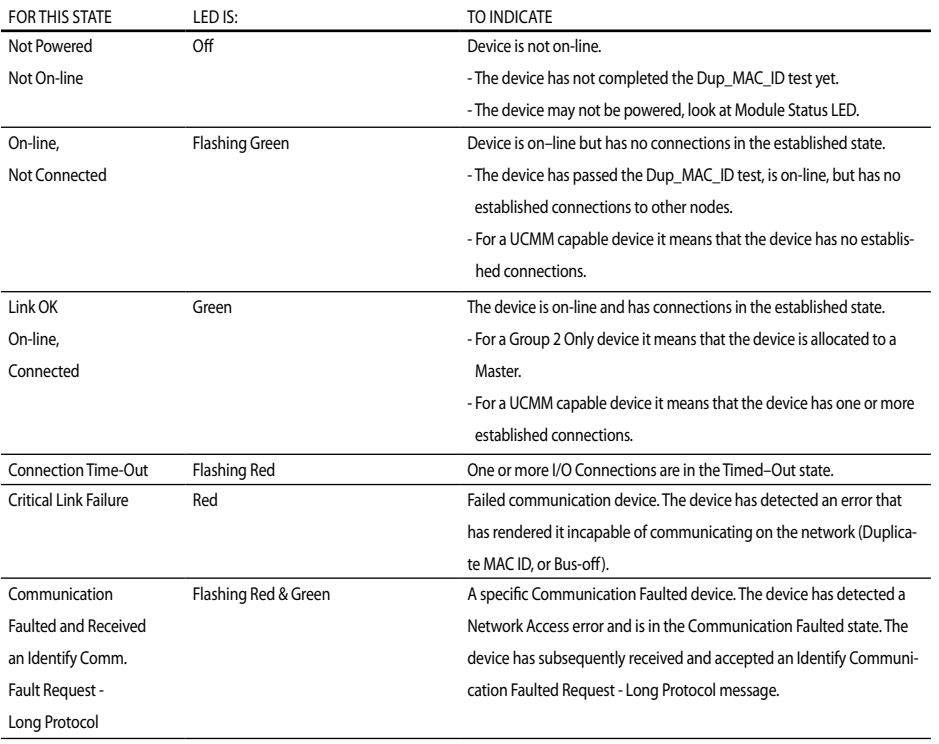

TAB. 7.2 NETWORK STATUS LED

# 8. Assembly

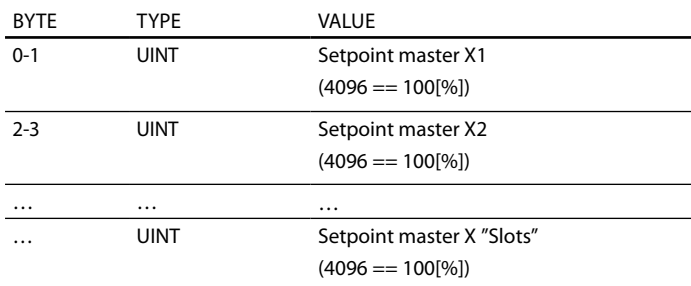

#### 8.1 Assembly 101: Setpoint (Output for Poll)

#### Tab. 8.1 Output Assembly 101

With Thyro-S the setpoint is interpreted as the operating mode.

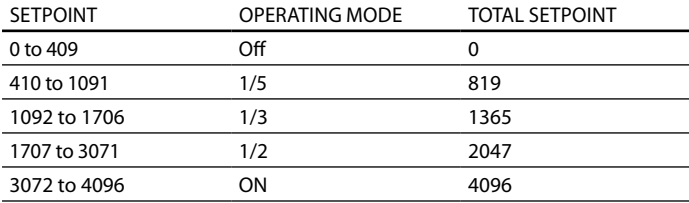

Tab. 8.2 Interpretation of the master setpoint for Thyro-S

### 8.2 ASSEMBLY 102: SETPOINT, STATE... (Input for Poll)

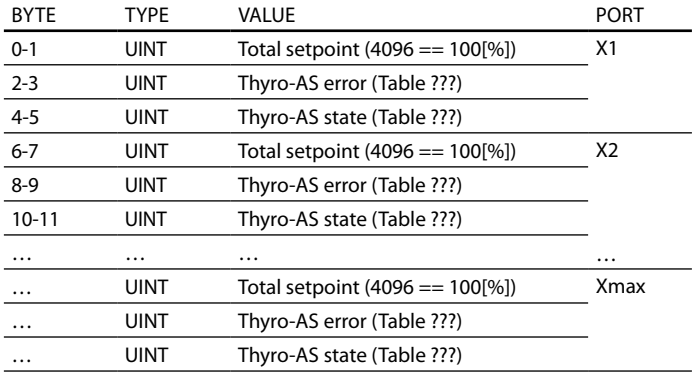

Tab. 8.3 Input Assembly 102

#### 8.3 Assembly 103: Actual value power

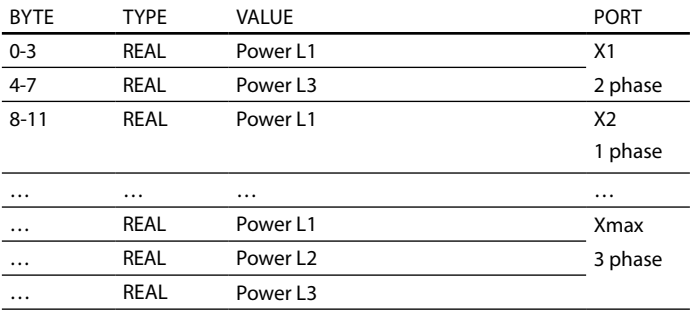

Tab. 8.4 Input Assembly 103

#### 8.4 Assembly 104: Actual value voltage load

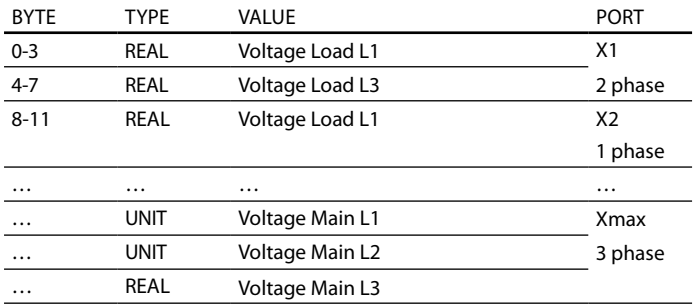

Tab. 8.5 Input Assembly 104

#### 8.5 Assembly 105: Actual value current

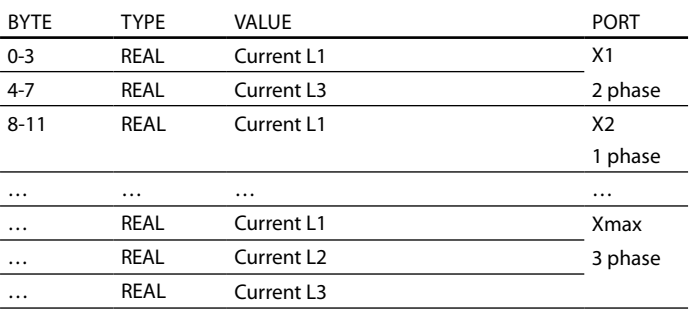

Tab. 8.6 Input Assembly 105

#### 8.6 Assembly 106: voltage main

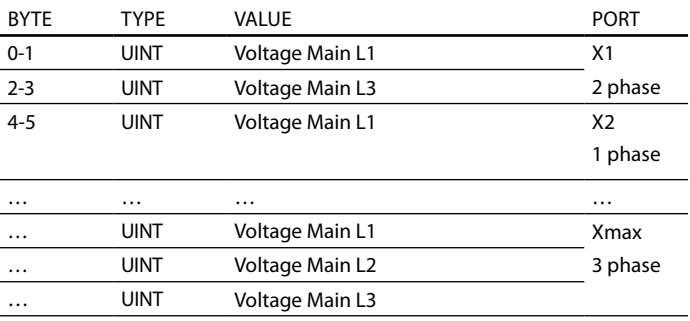

Tab. 8.7 Input Assembly 106

### 9. Vendor specific Attributes

All attributes are listed in the following tables. The attributes are split into 3 objects (0x64-0x66). The epath to a parameter is "20 Class.ID 24 Instance ID 30 Attr.ID" for example the epath to the "Setpoint Master X1" is 20 65 24 01 30 64 (all values hex).

#### 9.1 ATTRIBUTES OF CLASS 0X64

This class has just 1 instance.

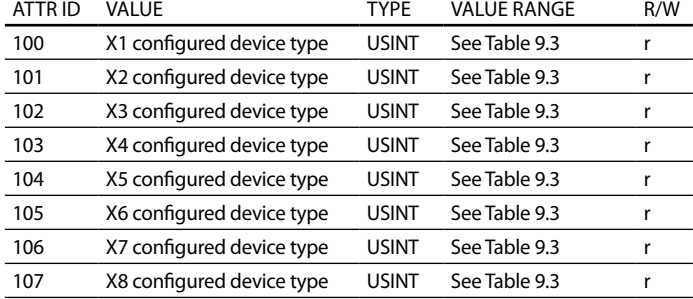

Tab. 9.1 Configured device type

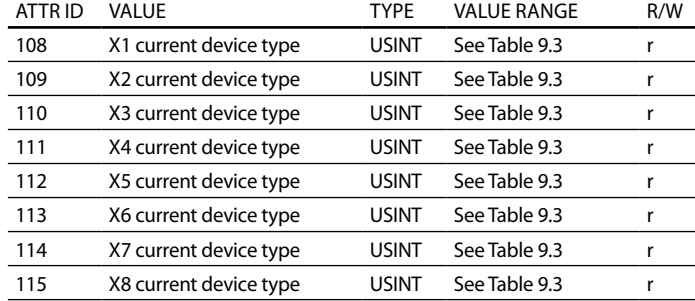

TAB. 9.2 CURRENT DEVICE TYPE

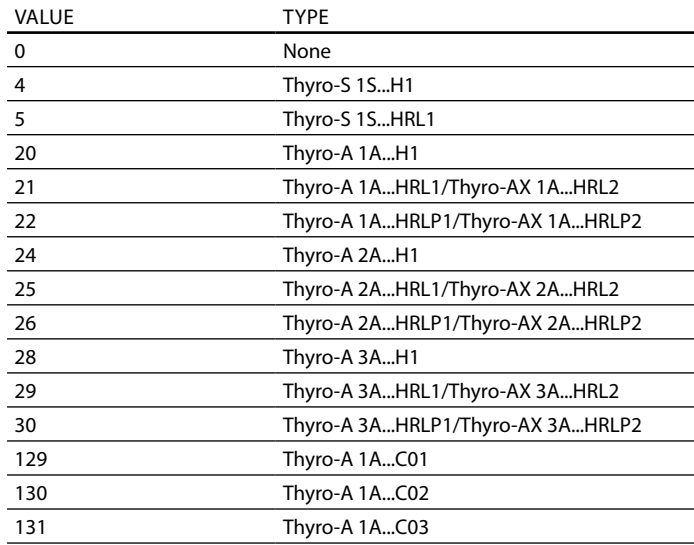

Tab. 9.3 Power controller type

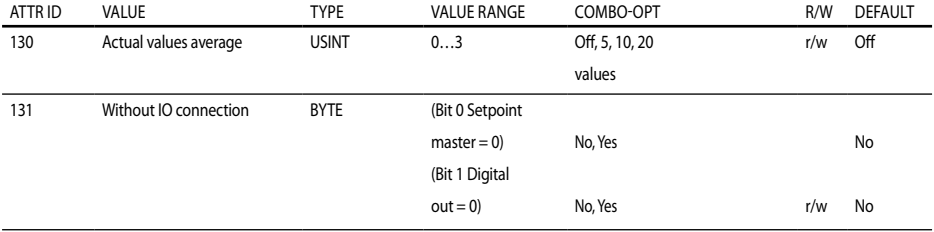

#### Tab. 9.4 Bus module setup

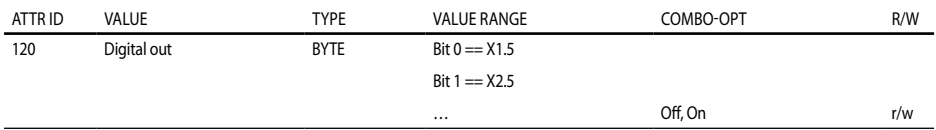

Tab. 9.5 Digital out

#### 9.2 ATTRIBUTES OF CLASS 0X65

This class has 1 instance for every power controller.

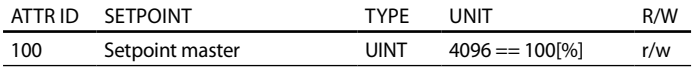

Tab. 9.6 setpoints

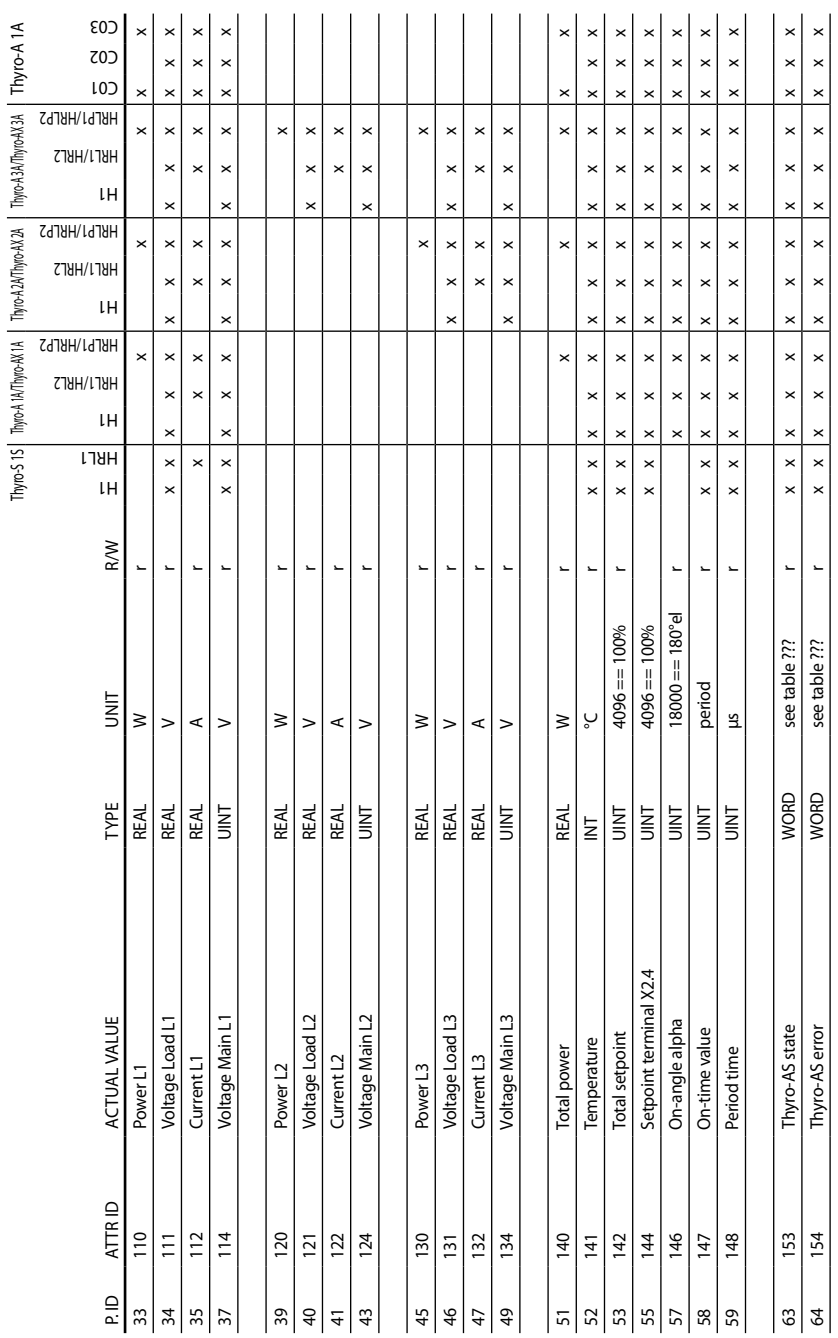

ACTUAL VALUES Actual values

36

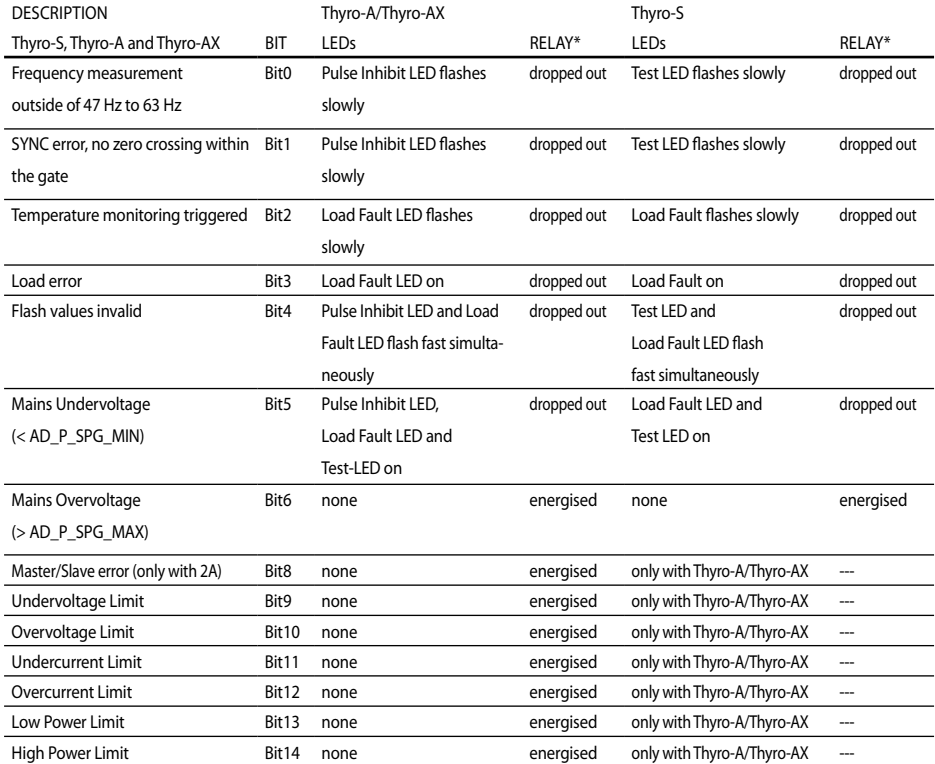

Thyro-S, Thyro-A AND Thyro-AX ERROR

| <b>DESCRIPTION</b>                          |                  | Thyro-A/Thyro-AX           |                | Thyro-S                        |                          |
|---------------------------------------------|------------------|----------------------------|----------------|--------------------------------|--------------------------|
| Thyro-S, Thyro-A and Thyro-AX               | <b>BIT</b>       | LEDs                       | RELAY*         | LEDs                           | RELAY*                   |
| Pulse blocking active                       | Bit <sub>0</sub> | Pulse Inhibit LED on       | energised      | none                           | energised                |
| (bridge X2.1-X2.2open)                      |                  |                            |                |                                |                          |
| Mains frequency is 60 Hz                    | Bit2             | none                       | energised      | none                           | energised                |
| U limiting active                           | Bit4             | Pulse Inhibit LED and Load | energised      | only with Thyro-A/Thyro-AX     | ---                      |
|                                             |                  | Fault LED flash slowly     |                |                                |                          |
|                                             |                  | alternately                |                |                                |                          |
| I limiting active                           | Bit5             | Pulse Inhibit LED and Load | energised      | only with Thyro-A/Thyro-AX     | $\sim$                   |
|                                             |                  | Fault LED flash slowly     |                |                                |                          |
|                                             |                  | alternately                |                |                                |                          |
| P limiting active                           | Bit <sub>6</sub> | Pulse Inhibit LED and Load | energised      | only with Thyro-A/Thyro-AX --- |                          |
|                                             |                  | Fault LED flash slowly     |                |                                |                          |
|                                             |                  | alternately                |                |                                |                          |
| Relay status                                | Bit <sub>8</sub> | none                       | on/off         | none                           | on/off                   |
| (0=relay off/1=relay on)                    |                  |                            |                |                                |                          |
| Device disconnected                         | Bit9             | $\overline{a}$             | $\overline{a}$ | $\overline{a}$                 | $\overline{a}$           |
| Wrong device                                | Bit10            | ---                        |                |                                | $\overline{a}$           |
| Busmodul aktiv (0=no bus                    | Bit11            | none                       | energised      | none                           | energised                |
| module/1=bus modul active)                  |                  |                            |                |                                |                          |
| Thyristor short-circuit (Thyro-S)           | Bit14            | only with Thyro-S          | ---            | Test LED and                   | dropped out              |
|                                             |                  |                            |                | Load Fault LED flash slowly    |                          |
|                                             |                  |                            |                | alternately                    |                          |
| Failure in rotating field/phase (only Bit15 |                  | Pulse Inhibit LED and Test | energised      | only with Thyro-A/Thyro-AX     | $\overline{\phantom{a}}$ |
| Thyro 2A or 3A)                             |                  | LED flash slowly simulta-  |                |                                |                          |
|                                             |                  |                            |                |                                |                          |

Thyro-S, Thyro-A AND Thyro-AX STATE

\* The table only shows the default configuration of the relay function. The relay only exists in the H RL1, H RLP1, H RL2 or H RLP2 device, not in the H1 types.

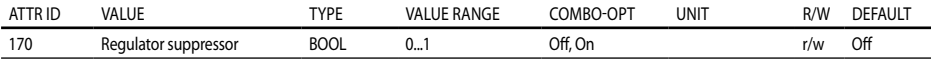

#### Tab. 9.7 Function

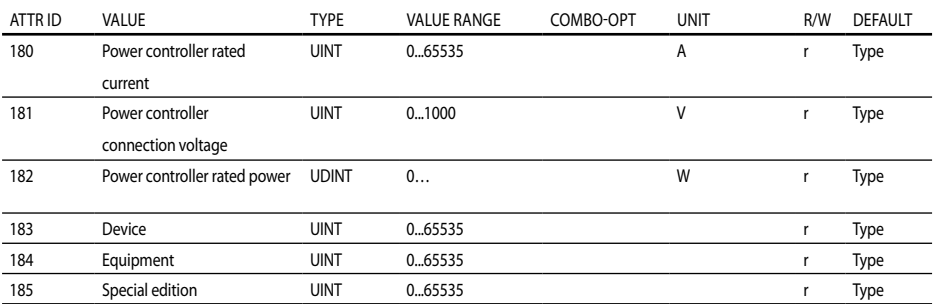

Tab. 9.8 Hardware parameter

### 9.3 Attributes of Class 0x66

This class has 1 instance for every power controller.<br> $\begin{array}{c|c} \hline \end{array}$ 

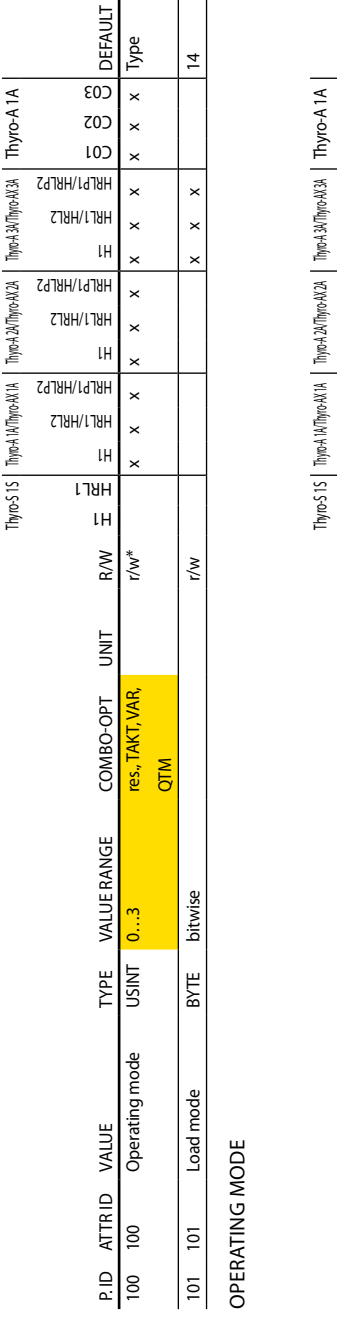

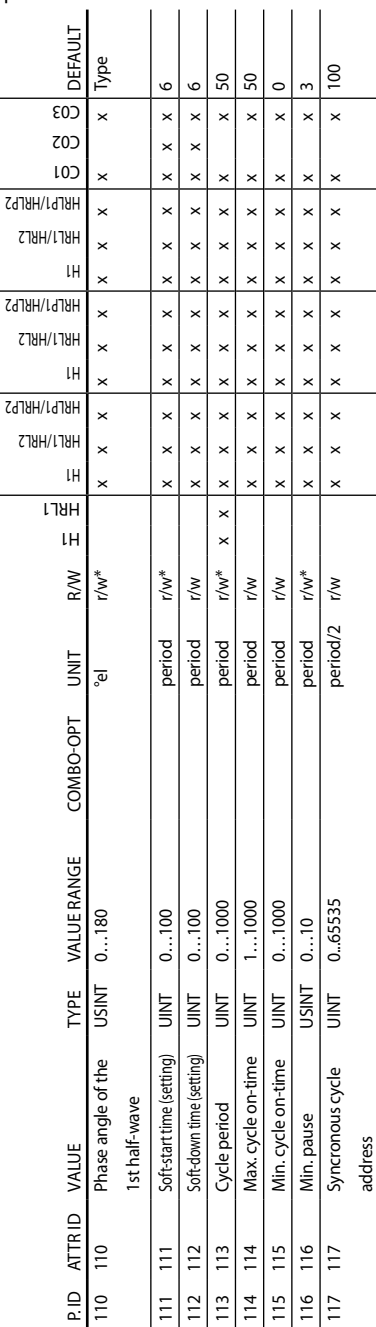

Times

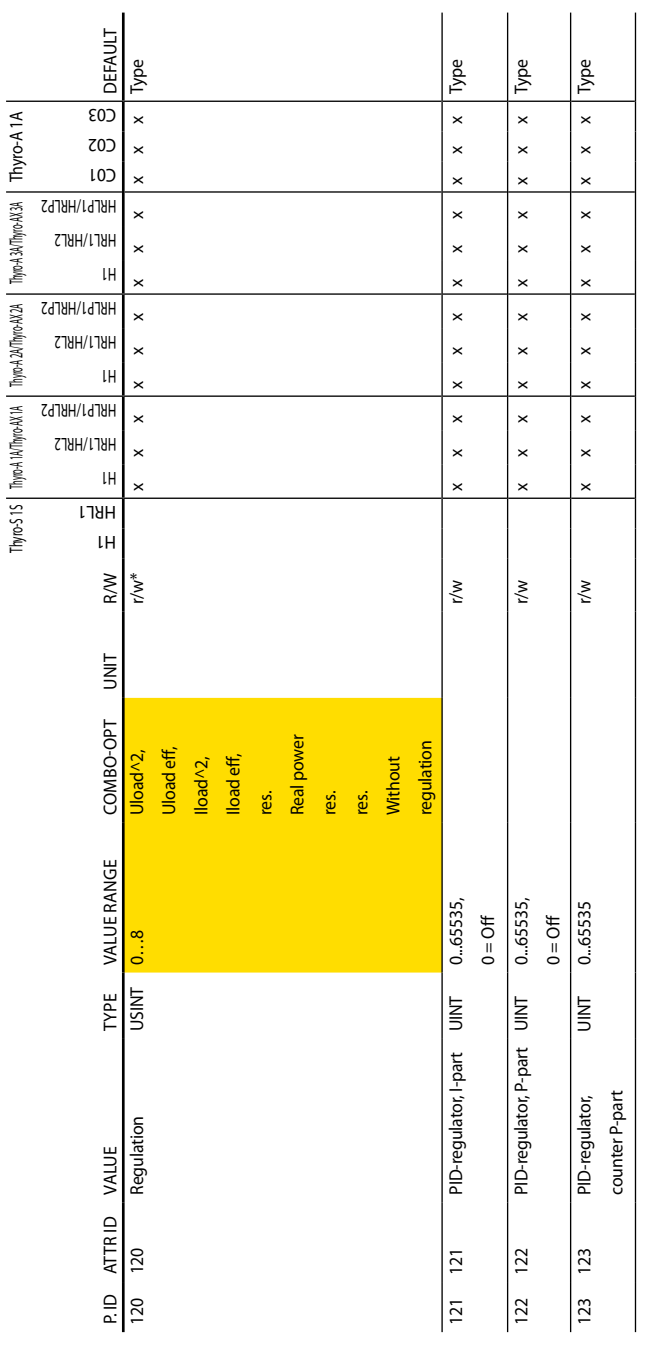

**CONTROLS** Controls

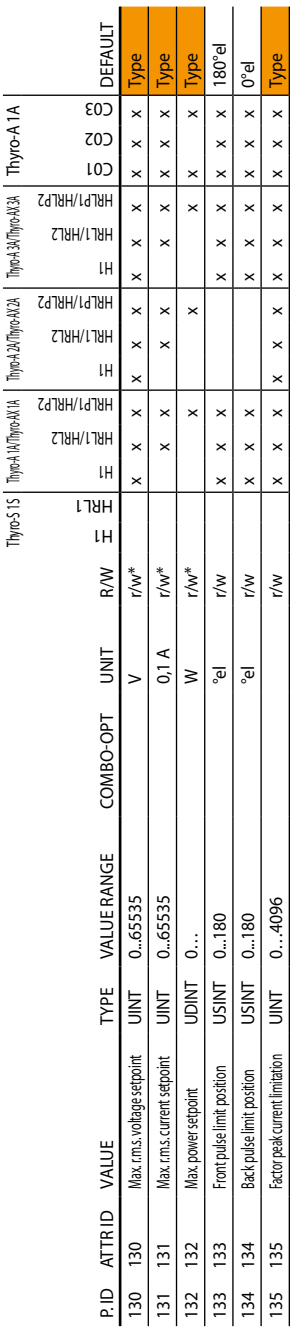

Limit

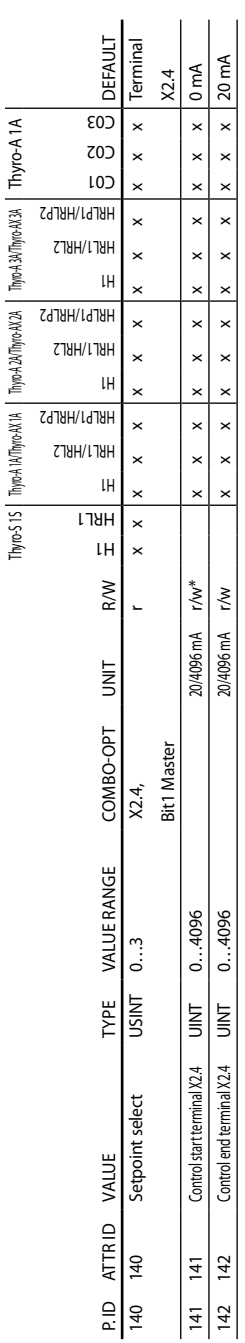

CONTROL CHARACTERISTIC Control characteristic

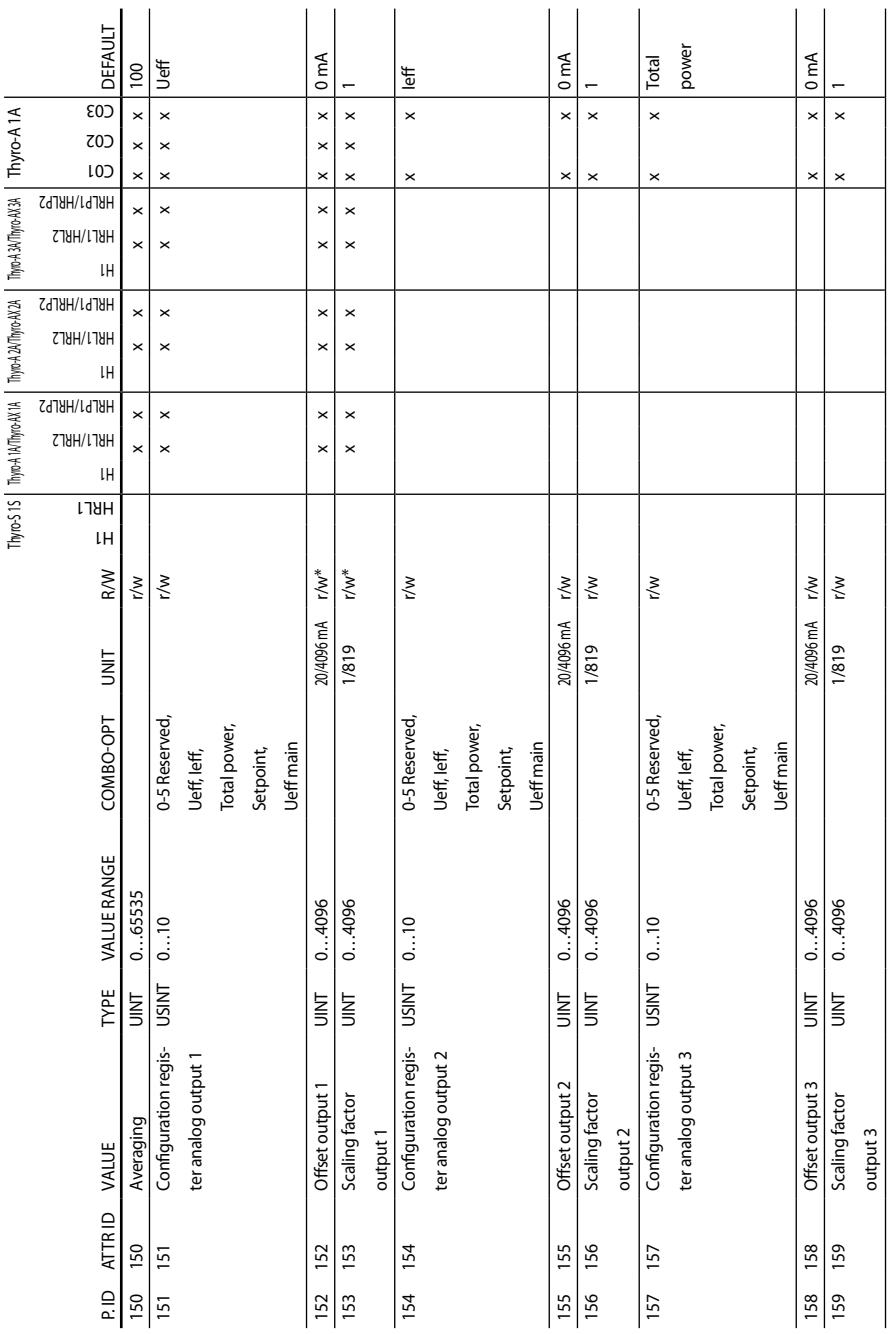

ANALOG OUTPUTS Analog outputs

43

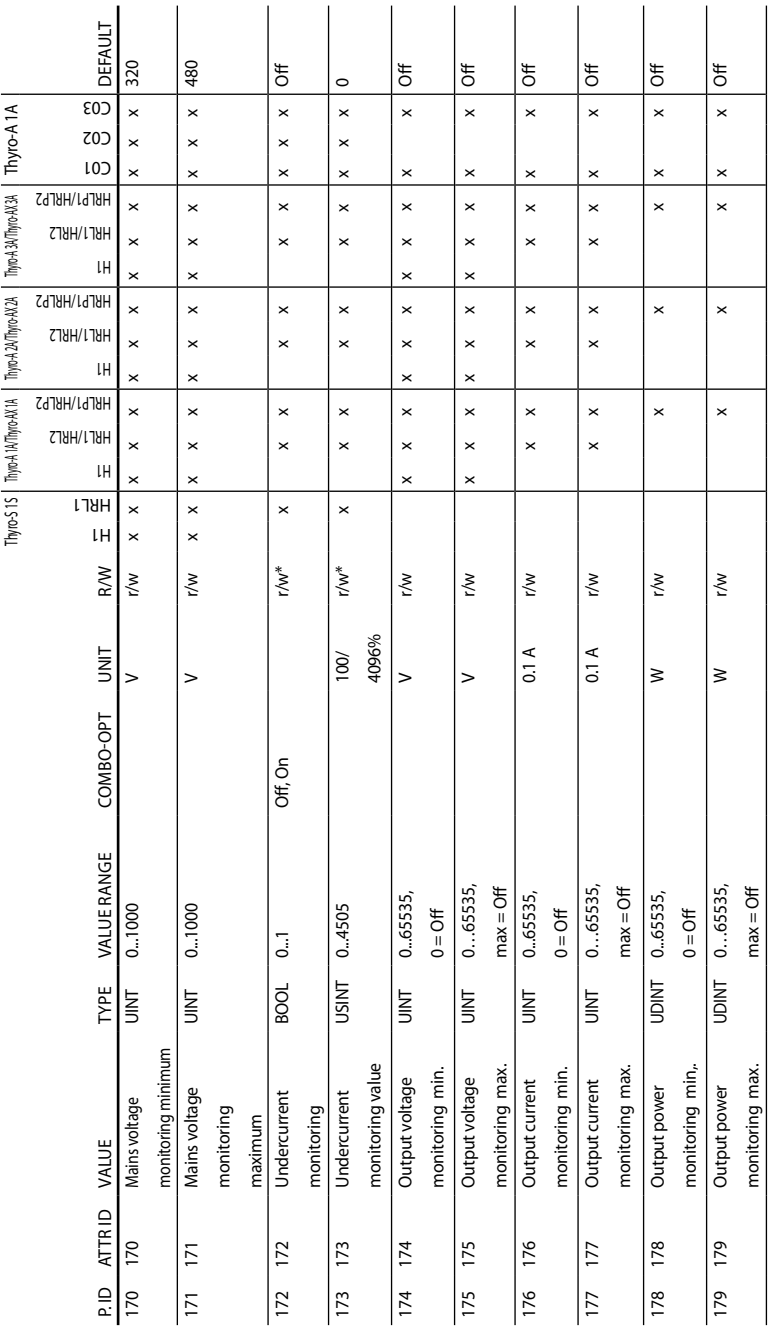

MONITORING Monitoring

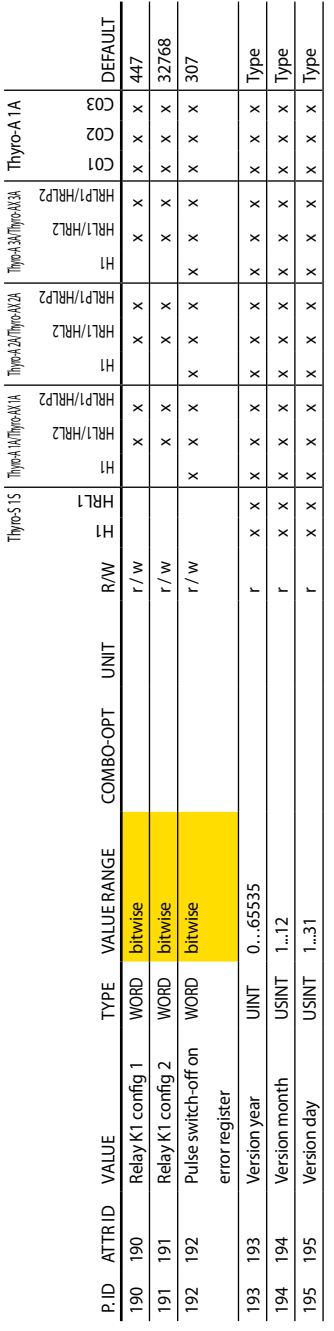

**MISCELLANEOUS** Miscellaneous

\* In "Thyro-Tool mode" (switch S1.3-5 "On") the parameters marked with \* are not preset by the switches and potis, instead, \* In "Thyro-Tool mode" (switch S1.3-5 "On") the parameters marked with \* are not preset by the switches and potis, instead, the stored values are used. the stored values are used.

With some controller types not all settings are possible. With some controller types not all settings are possible.

Setting depends on type voltage, type current and type output. After setting to default, please check! Setting depends on type voltage, type current and type output. After setting to default, please check!

# 10. Connection diagrams

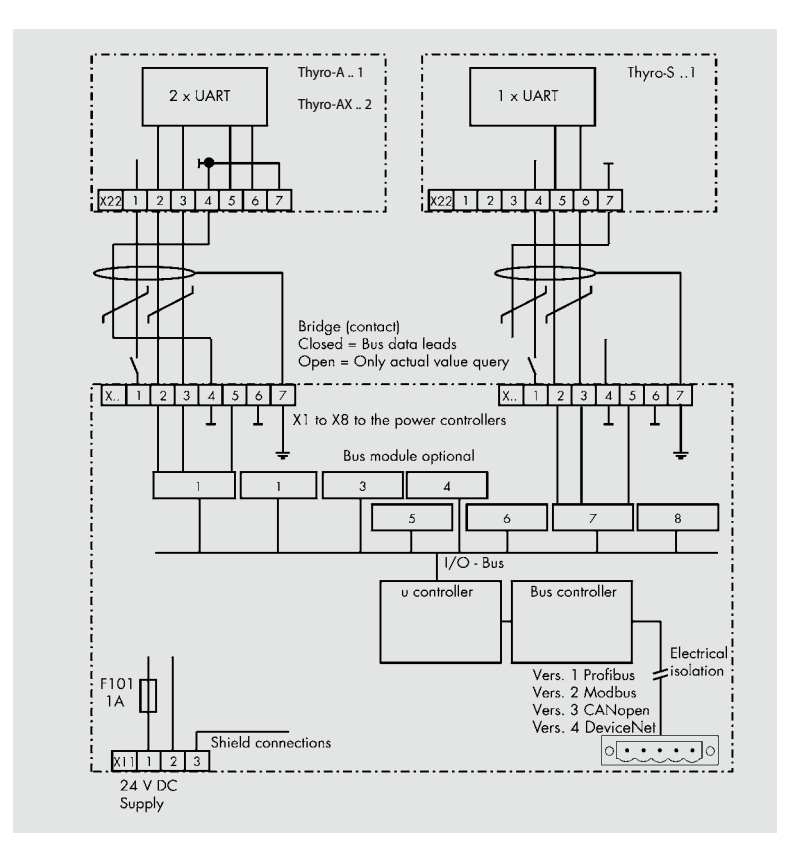

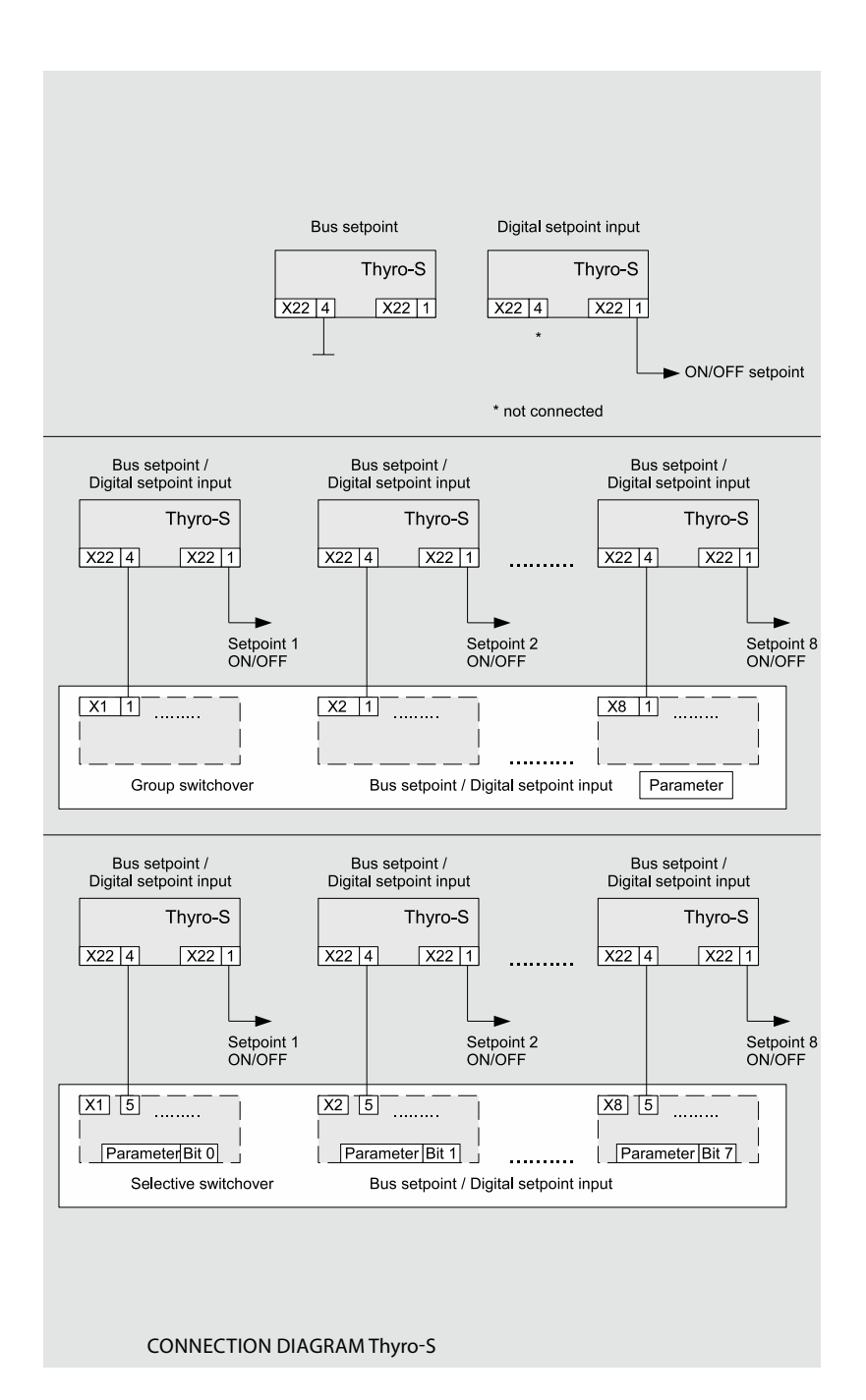

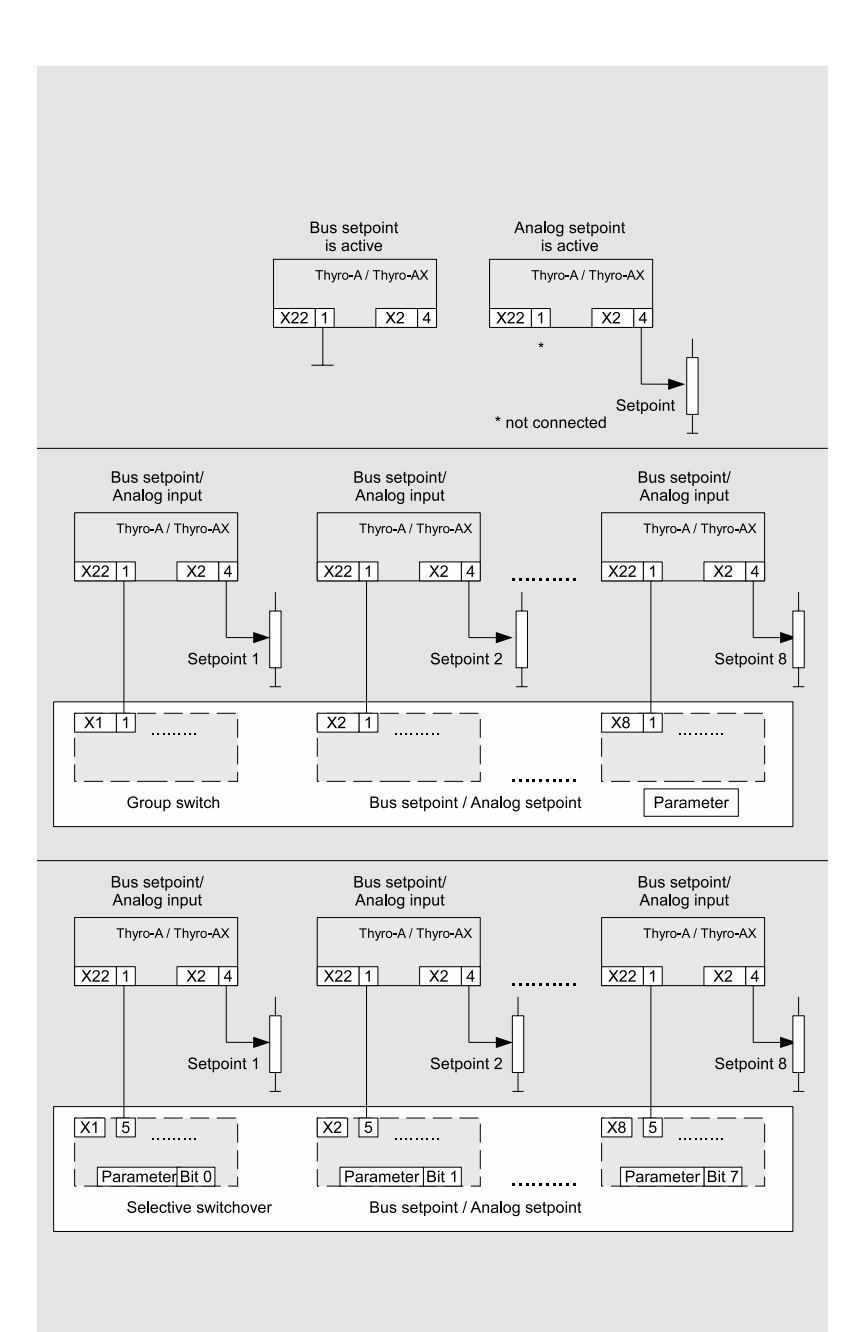

Connection diagram Thyro-A/Thyro-AX

### 11. HELP IN THE EVENT OF PROBLEMS

The devices delivered correspond to quality standard ISO 9001. Should you experience any malfunctions or other problems, please contact our Advanced Energy team for assistance (see chapter CONTACT INFORMATION).

We have listed a few tips below for troubleshooting:

LED Power is off

> Check 24VDC power supply at X11

LED Fault is flashing

> Check connection between all power controllers and bus modules.

> Check power supply for all power controllers.

LED Module Status is flashing red

> Check 24VDC power supply at X20

LED Module Status is red

> Hardware defect

LED Network Status is flashing green (baud rate detection)

> Check DeviceNet connection X20

> Check DeviceNet scanner is running

# 12. Technical data

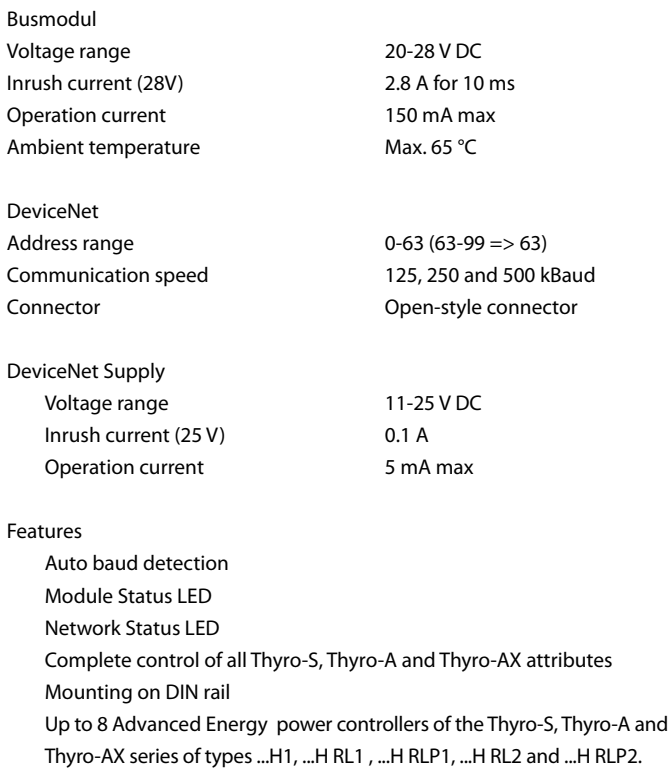

### 13. Dimensional drawing

Phoenix EMG 150 housing, 150 x 75 mm without connector upper parts, recommended space requirement: 150 x 150 mm

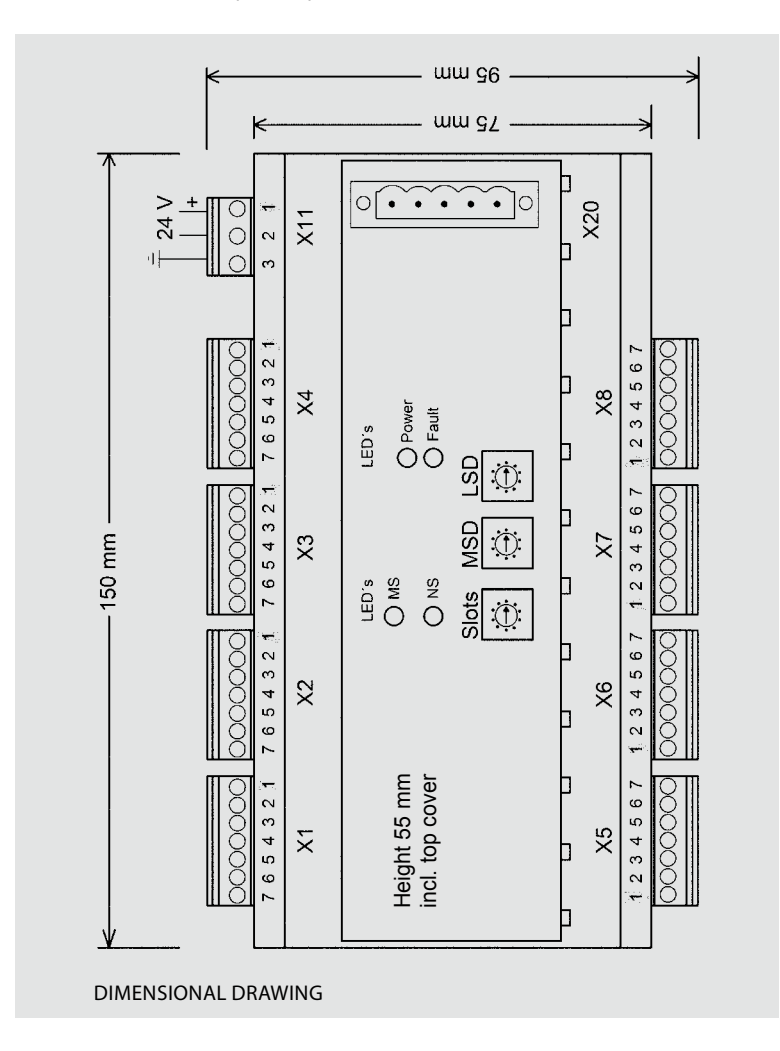

### 14. Accessories and options

Shielded cables with preassembled bus module connectors are available.

A cable set consists of 4 connection cables of the same length to connect 4 power controllers.

Order no. 2000 000 848 Bus module connection cable for 4 power controllers, 2.5 m

Order no. 2000 000 849 Bus module connection cable for 4 power controllers, 1.5 m

### 15. Approvals and conformity

- Data transmission in acc. with ISO 11898
- Quality standard in acc. with DIN EN ISO 9001
- CE conformity
- Low voltage directive 73/23 EEC
- EMC directive 89/336 EEC; 92/31 EEC
- Marking directive 93/68 EEC

#### **DIRECTIVES**

The CE mark on the device confirms compliance with the EC directives 72/23 EEC for low voltage and 89/339 EEC for electromagnetic compatibility if the instructions on installation and start-up described in the operating instructions are followed.

#### In Detail

#### Device application conditions

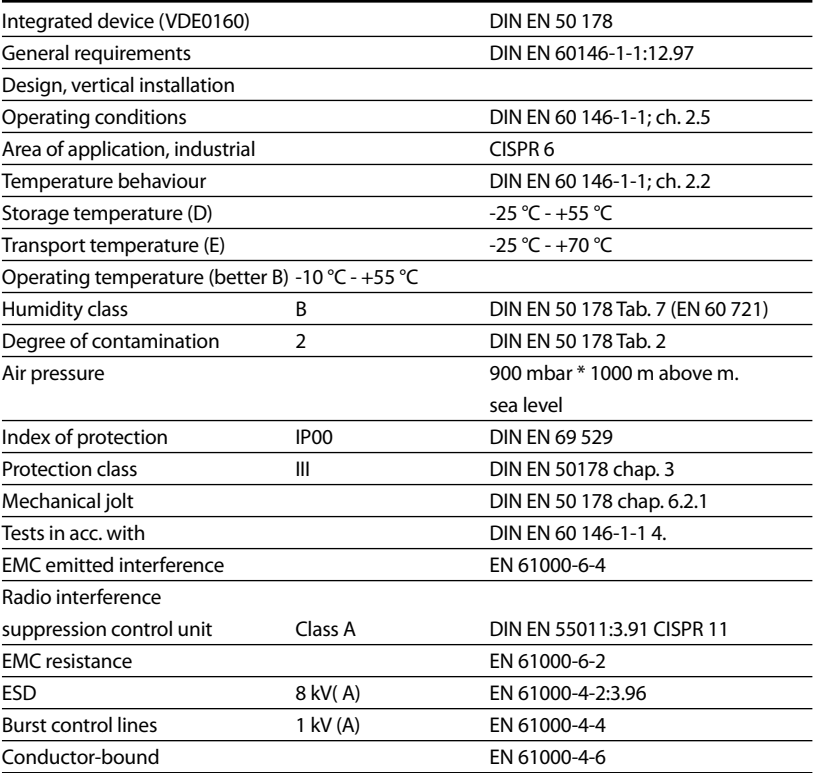

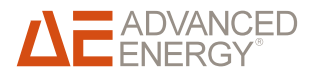

World Headquarters 1625 Sharp Point Drive Fort Collins, CO 80525 USA

970.221.4670 Main 970.221.5583 Fax

www.advanced-energy.com

Specifications are subject to change without notice.

© 2014 Advanced Energy Industries, Inc. All rights reserved. Advanced Energy® and Thyro-S™, Thyro-A™, Thyro-AX™ are trademarks of Advanced Energy Industries, Inc.

# **Mouser Electronics**

Authorized Distributor

Click to View Pricing, Inventory, Delivery & Lifecycle Information:

[Advanced Energy](http://www.mouser.com/): [2000000844](http://www.mouser.com/access/?pn=2000000844)

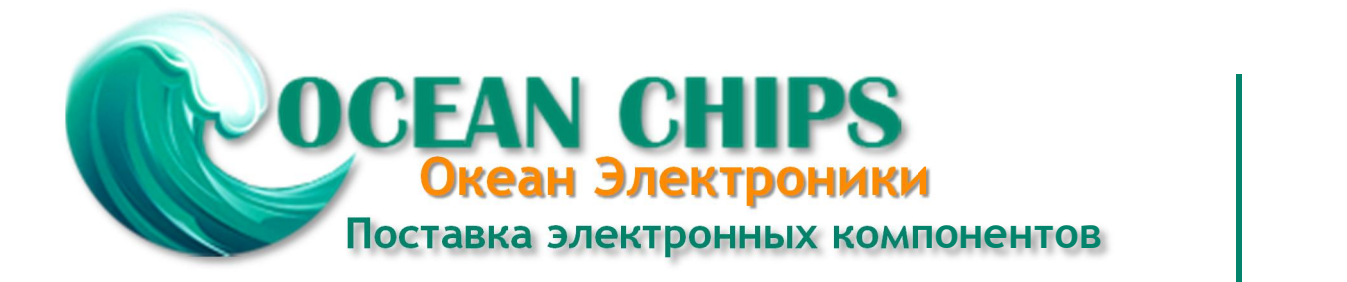

Компания «Океан Электроники» предлагает заключение долгосрочных отношений при поставках импортных электронных компонентов на взаимовыгодных условиях!

Наши преимущества:

- Поставка оригинальных импортных электронных компонентов напрямую с производств Америки, Европы и Азии, а так же с крупнейших складов мира;

- Широкая линейка поставок активных и пассивных импортных электронных компонентов (более 30 млн. наименований);

- Поставка сложных, дефицитных, либо снятых с производства позиций;
- Оперативные сроки поставки под заказ (от 5 рабочих дней);
- Экспресс доставка в любую точку России;
- Помощь Конструкторского Отдела и консультации квалифицированных инженеров;
- Техническая поддержка проекта, помощь в подборе аналогов, поставка прототипов;
- Поставка электронных компонентов под контролем ВП;

- Система менеджмента качества сертифицирована по Международному стандарту ISO 9001;

- При необходимости вся продукция военного и аэрокосмического назначения проходит испытания и сертификацию в лаборатории (по согласованию с заказчиком);

- Поставка специализированных компонентов военного и аэрокосмического уровня качества (Xilinx, Altera, Analog Devices, Intersil, Interpoint, Microsemi, Actel, Aeroflex, Peregrine, VPT, Syfer, Eurofarad, Texas Instruments, MS Kennedy, Miteq, Cobham, E2V, MA-COM, Hittite, Mini-Circuits, General Dynamics и др.);

Компания «Океан Электроники» является официальным дистрибьютором и эксклюзивным представителем в России одного из крупнейших производителей разъемов военного и аэрокосмического назначения **«JONHON»**, а так же официальным дистрибьютором и эксклюзивным представителем в России производителя высокотехнологичных и надежных решений для передачи СВЧ сигналов **«FORSTAR»**.

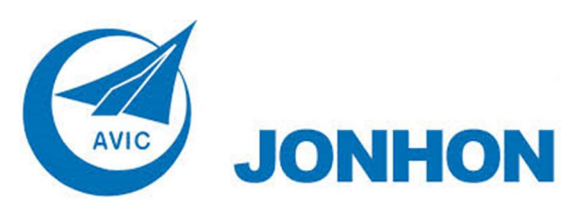

«**JONHON**» (основан в 1970 г.)

Разъемы специального, военного и аэрокосмического назначения:

(Применяются в военной, авиационной, аэрокосмической, морской, железнодорожной, горно- и нефтедобывающей отраслях промышленности)

**«FORSTAR»** (основан в 1998 г.)

ВЧ соединители, коаксиальные кабели, кабельные сборки и микроволновые компоненты:

(Применяются в телекоммуникациях гражданского и специального назначения, в средствах связи, РЛС, а так же военной, авиационной и аэрокосмической отраслях промышленности).

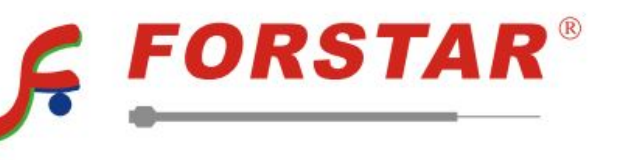

Телефон: 8 (812) 309-75-97 (многоканальный) Факс: 8 (812) 320-03-32 Электронная почта: ocean@oceanchips.ru Web: http://oceanchips.ru/ Адрес: 198099, г. Санкт-Петербург, ул. Калинина, д. 2, корп. 4, лит. А